#### Oracle® WebLogic Server

Known and Resolved Issues 10*g* Release 3 (10.3)

August 2008

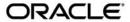

Oracle WebLogic Server Known and Resolved Issues, 10g Release 3 (10.3)

Copyright © 2007, 2008, Oracle and/or its affiliates. All rights reserved.

This software and related documentation are provided under a license agreement containing restrictions on use and disclosure and are protected by intellectual property laws. Except as expressly permitted in your license agreement or allowed by law, you may not use, copy, reproduce, translate, broadcast, modify, license, transmit, distribute, exhibit, perform, publish, or display any part, in any form, or by any means. Reverse engineering, disassembly, or decompilation of this software, unless required by law for interoperability, is prohibited.

The information contained herein is subject to change without notice and is not warranted to be error-free. If you find any errors, please report them to us in writing.

If this software or related documentation is delivered to the U.S. Government or anyone licensing it on behalf of the U.S. Government, the following notice is applicable:

U.S. GOVERNMENT RIGHTS Programs, software, databases, and related documentation and technical data delivered to U.S. Government customers are "commercial computer software" or "commercial technical data" pursuant to the applicable Federal Acquisition Regulation and agency-specific supplemental regulations. As such, the use, duplication, disclosure, modification, and adaptation shall be subject to the restrictions and license terms set forth in the applicable Government contract, and, to the extent applicable by the terms of the Government contract, the additional rights set forth in FAR 52.227-19, Commercial Computer Software License (December 2007). Oracle USA, Inc., 500 Oracle Parkway, Redwood City, CA 94065.

This software is developed for general use in a variety of information management applications. It is not developed or intended for use in any inherently dangerous applications, including applications which may create a risk of personal injury. If you use this software in dangerous applications, then you shall be responsible to take all appropriate fail-safe, backup, redundancy, and other measures to ensure the safe use of this software. Oracle Corporation and its affiliates disclaim any liability for any damages caused by use of this software in dangerous applications.

Oracle is a registered trademark of Oracle Corporation and/or its affiliates. Other names may be trademarks of their respective owners.

This software and documentation may provide access to or information on content, products and services from third parties. Oracle Corporation and its affiliates are not responsible for and expressly disclaim all warranties of any kind with respect to third-party content, products, and services. Oracle Corporation and its affiliates will not be responsible for any loss, costs, or damages incurred due to your access to or use of third-party content, products, or services.

# Contents

## WebLogic Server Known and Resolved Issues

| Administration Console            |
|-----------------------------------|
| Apache Beehive Support            |
| Clustering                        |
| Connector (Resource Adapter)      |
| Console Extensions                |
| Core Server and Core Work Manager |
| Deployment                        |
| Documentation                     |
| EJBs                              |
| Examples                          |
| HTTP PublishSubscribe Server      |
| Installation                      |
| Java EE                           |
| JDBC                              |
| JMS                               |
| JNDI                              |
| JSP and Servlet                   |
| JTA                               |
| Java Virtual Machine (JVM)        |
| Monitoring                        |
| Node Manager                      |
|                                   |

| Operations, Administration, and Management |
|--------------------------------------------|
| Protocols                                  |
| RMI-IIOP52                                 |
| Security                                   |
| Spring Framework on WebLogic Server55      |
| Upgrade                                    |
| Web Applications                           |
| Web Logic Scripting Tool (WLST)            |
| Web Server Plug-Ins59                      |
| Web Services and XML59                     |
| WebLogic Tuxedo Connector                  |
| Miscellaneous                              |

# WebLogic Server Known and Resolved Issues

The following sections describe known problems in WebLogic Server 10.3, as well as problems that were resolved in earlier versions. Entries include a description of the problem, and a workaround or solution where appropriate. A notation in the Fixed In column indicates that the problem has been resolved.

For information about new and changed functionality in WebLogic Server, see "What's New in WebLogic Server".

- "Administration Console" on page 3
- "Apache Beehive Support" on page 10
- "Clustering" on page 10
- "Connector (Resource Adapter)" on page 11
- "Console Extensions" on page 11
- "Core Server and Core Work Manager" on page 12
- "Deployment" on page 15
- "Documentation" on page 18
- "EJBs" on page 19
- "Examples" on page 30
- "HTTP PublishSubscribe Server" on page 32

#### WebLogic Server Known and Resolved Issues

- "Installation" on page 33
- "Java EE" on page 34
- "JDBC" on page 34
- "JMS" on page 35
- "JNDI" on page 39
- "JSP and Servlet" on page 39
- "JTA" on page 41
- "Java Virtual Machine (JVM)" on page 42
- "Monitoring" on page 44
- "Node Manager" on page 50
- "Operations, Administration, and Management" on page 50
- "Protocols" on page 52
- "RMI-IIOP" on page 52
- "Security" on page 53
- "Spring Framework on WebLogic Server" on page 55
- "Upgrade" on page 55
- "Web Applications" on page 56
- "Web Logic Scripting Tool (WLST)" on page 57
- "Web Server Plug-Ins" on page 59
- "Web Services and XML" on page 59
- "WebLogic Tuxedo Connector" on page 77
- "Miscellaneous" on page 78

### **Administration Console**

| Change<br>Request<br>Number | Description and Workaround or Solution                                                                                                    | Found In | Fixed In     |
|-----------------------------|----------------------------------------------------------------------------------------------------|----------|--------------|
| CR063594                    | Information about cached JDBC statements is not displayed on the JDBC Monitoring pages.                                                                                                    | 9.0 Beta | Will not fix |
| CR200627                    | After a page flow completes in the Administration Console, it forwards to a different page, typically a table.                                                                                                    | 9.0      | Will not fix |
|                             | Pressing the browser Back button at this point results in an attempt to load the last JSP file in the completed assistant. At this point, all of the context for this assistant is discarded.                                                                                     |          |              |
|                             | Workaround or Solution:                                                                                                    |          |              |
|                             | It is recommended that you do not use the browser Back button to step back into an assistant once changes are cancelled or finished, and that you do not go back to a previous step in an assistant. Instead, use the navigation links and buttons in the Administration Console. |          |              |
| CR208373                    | Message-Driven Beans (MDB) may specify adapter-jndi-name in the deployment descriptor to indicate that the MDB is receiving messages from a resource adapter rather than from JMS.                                                                                                | 9.1      | 10.3         |
|                             | The Administration Console does not currently provide a way to view or configure the Resource Adapter that an MDB is bound to.                                                                                                    |          |              |
|                             | MDBs may specify adapter-jndi-name in the deployment descriptor to indicate that the MDB is receiving messages from a resource adapter rather than from JMS. Such a binding entails configuring an ActivationSpec object which is passed to the RA during deployment.             |          |              |
|                             | The Administration Console does not currently provide a way to view or configure the ActivationSpec properties on the MDB.                                                                                                    |          |              |

| Change<br>Request<br>Number | Description and Workaround or Solution                                                                                                    | Found In | Fixed In |
|-----------------------------|----------------------------------------------------------------------------------------------------|----------|----------|
| CR300921                    | Some portions of the Console desktop were represented in the portal configuration only as portlets. This made it challenging for a Console extension to individually replace or enhance a single portlet.                                                        | 9.2      | 10.3     |
|                             | In WLS 10.3, the following new portal books and pages have been added:                                                                                                    |          |          |
|                             | ChangeManagerBook, ChangeManagerPage wrap the change<br>center portlet                                                                                                    |          |          |
|                             | • NavigationBook, NavigationPage wrap the navigation tree portlet                                                                                                    |          |          |
|                             | <ul> <li>QuickLinksBook, QuickLinksPage wrap the quick help links<br/>portlet</li> </ul>                                                                                                    |          |          |
|                             | <ul> <li>SystemStatusBook, SystemStatusPage wrap the system status portlet</li> </ul>                                                                                                    |          |          |
|                             | ToolbarBook, ToolbarPage wrap the tool bar portlet                                                                                                    |          |          |
|                             | <ul> <li>LocationContextBook, LocationContextPage wrap the bread crumb portlet</li> </ul>                                                                                                    |          |          |
|                             | <ul> <li>WorkpaceMessagesBook, WorkpaceMessagesPage wrap the messages portlet</li> </ul>                                                                                                    |          |          |
|                             | Any Console extensions that replaced these portlets through other means should continue to work as before. They could, however, be re-implemented to leverage the new portal structure.                                                                          |          |          |
| CR306634                    | The WebLogic Server Administration Console includes pages which can be used to test Web applications, resource connectors, Web Services, and other deployments. Test pages are included for EJBs, but the test points for these listed EJBs are never available. | 9.2      |          |
|                             | The omission of these EJB test points does not imply that the EJBs are not reachable or working. Administrators can use the console's EJB monitoring pages to monitor the activity and status of their deployments.                                              |          |          |
| CR333646                    | On the <i>Server_name</i> > Configuration > Federation Services >SAML 2.0 General tab, the following three fields in the Artifact Resolution Service section are not editable:                                                                                   | 10.3     |          |
|                             | Only Accept Signed Artifact Requests                                                                                                    |          |          |
|                             | Artifact Cache Size                                                                                                    |          |          |
|                             | Artifact Cache Timeout                                                                                                    |          |          |

| Change<br>Request<br>Number | Description and Workaround or Solution                                                                                                    | Found In | Fixed In |
|-----------------------------|----------------------------------------------------------------------------------------------------|----------|----------|
| CR334479                    | Under some circumstances, canceled policy changes were subsequently saved. On Console policy pages which manage multiple resources (for example, all the methods in an EJB or a Web Service), if an administrator changed the conditions for a policy on one method, then selected another method, the following prompt was displayed: | 9.0      | 10.3     |
|                             | Do you want to save your changes to the conditions before leaving this page? (Click OK to save your changes. Click Cancel to discard them.)                                                                                                    |          |          |
|                             | If the administrator clicked <b>Cancel</b> and subsequently specified conditions for a different method, clicking <b>Save</b> recorded the conditions for both resources.                                                                                                    |          |          |
|                             | In WLS 10.3, <b>Save</b> and <b>Cancel</b> work correctly under these circumstances, and cancelled changes will no longer be saved.                                                                                                    |          |          |
|                             | Also note that the confirmation prompt has changed as follows:                                                                                                    |          |          |
|                             | Are you sure you want to navigate away from this page?                                                                                                    |          |          |
|                             | You have unsaved changes. To save your changes press Cancel to stay on this page. You can then complete your changes and save them.                                                                                                    |          |          |
|                             | Press OK to continue, or Cancel to stay on the current page.                                                                                                    |          |          |

| Change<br>Request<br>Number | Description and Workaround or Solution                                                          | Found In | Fixed In |
|-----------------------------|-------------------------------------------------------------------------------------------------|----------|----------|
| CR341605                    | There are two ways in the Administration Console to configure the domain's user lockout policy: | 9.2      | 10.3     |

#### Method 1

The domain's user lockout policy page:

- In the right pane of the Console Home page, select **Domain** in the **Domain Configurations** section.
- 2. Select the **Security > Policies > User Lockout** tab.

#### Method 2

The default realm's global policy table:

- Under Domain Structure in the left navigation pane, select Security Realms.
- 2. In the **Realms** table, click the name of the default realm.
- 3. Select the **Roles and Policies > Realm Policies** tab.
- 4. Click the + next to **Domain** in the **Policies** table.
- 5. Under **Domain**, click the + next to your domain name.
- On the Unlock User row of your domain, click View Policy Conditions in the Policy column.

If you have a domain that was created prior to 10.3, and you used the global policy table (Method 2) to modify the domain's user lockout policy, the policy did not take affect and the user lockout policy from the domain's user lockout policy page (Method 1) was used instead. That is, the security policy you configured was ignored.

This is only an issue if you configured the user lockout policy by using the global policy table. It is not an issue if you used the domain's user lockout policy page.

If you used the global policy table (Method 2) to set the domain's user lockout policy in a pre-10.3 domain, when you migrate the domain to 10.3, you have to manually configure the user lockout policy again.

| Change<br>Request<br>Number | Description and Workaround or Solution                                                                                                    | Found In | Fixed In |
|-----------------------------|----------------------------------------------------------------------------------------------------|----------|----------|
| CR341605 (cont.)            | Do this by navigating to the domain's global policy table's user lockout node, as follows:                                                                                                    | 9.2      | 10.3     |
|                             | <ol> <li>Under <b>Domain Structure</b> in the left navigation pane, select<br/><b>Security Realms</b>.</li> </ol>                                                                                                    |          |          |
|                             | 2. In the <b>Realms</b> table, click the name of the default realm.                                                                                                    |          |          |
|                             | 3. Select the <b>Roles and Policies &gt; Realm Policies</b> tab.                                                                                                    |          |          |
|                             | 4. Click the + next to <b>Domain</b> in the <b>Policies</b> table.                                                                                                    |          |          |
|                             | 5. Under <b>Domain</b> , click the + next to your domain name.                                                                                                    |          |          |
|                             | <ol> <li>On the User Lockout row of your domain, click View Policy<br/>Conditions in the Policy column.</li> </ol>                                                                                                    |          |          |
| CR367671                    | In prior releases, an IllegalArgumentException would sometimes occur after clicking <b>Activate Changes</b> when creating or updating a request class on the <b>Configuration</b> tab for a Work Manager instance in the Administration Console.                                                                                                    | 10.3     | 10.3     |
|                             | In WLS 10.3, the changes to the Work Manager MBean will activate successfully and the IllegalArgumentException error no longer occurs.                                                                                                    |          |          |
| CR368311                    | Under some circumstances, the Administration Console does not automatically update the request URL to follow administration port configuration changes.                                                                                                    | 10.3     |          |
|                             | If you have the <b>Automatically Acquire Lock and Activate Changes</b> Console option enabled (which is the default for development mode) and change the Console's address (for example, turn on the domain wide administration port, create an administration channel, or change to the SSL listen port), the Console will not automatically redirect to its new address. Instead, the browser will display an error. |          |          |
|                             | Workaround or Solution:                                                                                                    |          |          |
|                             | Enter the URL address and protocol in the browser where the administration server is now listening for requests (for example, switch from http://localhost:7001/console to https://localhost:9002/console).                                                                                                    |          |          |

| Change<br>Request<br>Number | Description and Workaround or Solution                                                                                                    | Found In | Fixed In |
|-----------------------------|----------------------------------------------------------------------------------------------------|----------|----------|
| CR368482                    | The Administration Console does not always reflect external changes made in a deployment plan. If a change is made in a deployment plan outside of the Console (for example, using Workshop, editing the plan text files directly, or updating a deployment with a new plan using WLST or WebLogic.Deployer) while a Console user is also viewing that deployment plan, the Console user will not see those changes.                                         | 10.3     |          |
|                             | Workaround or Solution:                                                                                                    |          |          |
|                             | Navigate to a configuration page for a different deployment, then navigate back to the original deployment again.                                                                                                    |          |          |
| CR370004                    | The Administration Console permits the creation of Work Manager configurations that are not supported and do not function as intended. Incorrect Work Manager configurations may result in a number of exceptions being recorded in the server logs, most commonly Validation problems were found exceptions while parsing deployment descriptors.                                                                                                    | 10.3     |          |
|                             | Workaround or Solution:                                                                                                    |          |          |
|                             | Follow the guidelines described in the online help for Work Manager configurations. Specifically, you can only assign one request class to any given Work Manager, and that request class must be of the same or a broader scope than the Work Manager. You should not assign an application-scoped request class to a global Work Manager, and you should not create more than one application-scoped request class for an application-scoped Work Manager. |          |          |
|                             | Correcting the Work Manager configurations to match the documented constraints resolves these issues.                                                                                                    |          |          |

| Change<br>Request<br>Number | Description and Workaround or Solution                                                                                                    | Found In | Fixed In |
|-----------------------------|----------------------------------------------------------------------------------------------------|----------|----------|
| CR370078                    | To improve its level of accessibility to blind users, in certain situations, the Administration Console provides title attributes for links whose purpose or target needs a better explanation than the link text alone provides. The primary case is when links are part of a 'simulated tab' group, and of which 'tab' is currently selected. However, screen reader users need to make a configuration change for these link title attributes to be read instead of the visible link text. | 10.3     |          |
|                             | The following instructions are provided for the leading screen reader, JAWS? (by Freedom Scientific):                                                                                                    |          |          |
|                             | To configure JAWS to read link titles:                                                                                                    |          |          |
|                             | 1. With WebLogic Server as the active browser window, activate JAWS' Personalized Settings dialog by pressing Insert+Shift+V.                                                                                                    |          |          |
|                             | 2. For JAWS versions 6.x, 7.x, and 8.x:                                                                                                    |          |          |
|                             | Navigate to the <b>Links With Text Only</b> setting, then select the <b>Title</b> option (toggle through the values by pressing the spacebar).                                                                                                    |          |          |
|                             | For JAWS version 9.x:                                                                                                    |          |          |
|                             | Expand the <b>Links Options</b> node, navigate to the <b>Text Links</b> option, then select the <b>Show Using Title</b> option (toggle through the values by pressing the spacebar).                                                                                                    |          |          |
|                             | 3. Select <b>Close</b> to save the configuration change.                                                                                                    |          |          |
| CR370592                    | The Server Status table on the <b>Cluster: Monitoring: Summary</b> page includes two default columns: <b>Primary</b> and <b>Secondary Distribution Names</b> . These fields do not always reflect all of the replication statistics that are collected and displayed on the <b>Cluster: Monitoring: Failover</b> page, depending on the replication scenario.                                                                                                    | 10.3     |          |
|                             | Please refer to the <b>Cluster: Monitoring: Failover</b> page for definitive information.                                                                                                    |          |          |
| CR373049                    | When using WLST Script Recording in the Administration Console, the current script operations are correctly written to the script file, but are not displayed on the <b>Preferences: WLST Script Recording:</b> Control page.                                                                                                    | 10.3     |          |
|                             | Workaround or Solution:                                                                                                    |          |          |
|                             | On the <b>Preferences: WLST Script Recording: General</b> page, set the file name to an explicit output file.                                                                                                    |          |          |

| Change<br>Request<br>Number | Description and Workaround or Solution                                                                                                    | Found In | Fixed In |
|-----------------------------|----------------------------------------------------------------------------------------------------|----------|----------|
| CR373731                    | When defining security policies in the Administration Console for an EJB deployment that references types defined in a separate library deployment, exceptions can be observed if that library deployment is not available to the Console.                                                                | 10.3     |          |
|                             | Workaround or Solution:                                                                                                    |          |          |
|                             | All library deployments should be targeted at the admin server as well as any managed servers needed to support referencing applications. This will ensure that when defining policies, the Console will have access to those library deployments so that referenced types can be class-loaded as needed. |          |          |
| CR374586                    | In the Administration Console Online Help, some of the fields in the Persistence Plugin pages are missing content and/or contain links to MBean attribute pages that do not exist. For an example, see Persistence: Plugins: Access Dictionary Configuration at:                                          | 10.3     |          |
|                             | http://edocs.bea.com/wls/docs103/ConsoleHelp/pagehelp/J2EEkodojdbcconfdescriptorAccessDictionaryBeantitle.html                                                                                                    |          |          |
|                             | This content will be updated in a future release.                                                                                                    |          |          |

## **Apache Beehive Support**

No issues at this time.

# **Clustering**

| Change<br>Request<br>Number | Description and Workaround or Solution                                                                                                    | Found In | Fixed In |
|-----------------------------|----------------------------------------------------------------------------------------------------|----------|----------|
| CR333000                    | In prior releases, with consensus leasing, when a clustered server instance was resumed from the Admin state, the ClusterLeaderService would be started again even though it was already running. This would cause the server to fail. | 10.3     | 10.3     |
|                             | In WLS 10.3, the ClusterLeaderService no longer starts if it is already running, and the server resumes successfully from the Admin state.                                                                                             |          |          |

| Change<br>Request<br>Number | Description and Workaround or Solution                                                                                                    | Found In | Fixed In |
|-----------------------------|----------------------------------------------------------------------------------------------------|----------|----------|
| CR370084                    | In prior releases, when a clustered server using unicast messaging is artificially hung by pressing <b>Ctrl-z</b> on a Unix/Linux operating system (suspending the process), then the cluster messaging can throw SocketExceptions over a long period of time.  This issue no longer happens in WLS 10.3. | 10.3     | 10.3     |
|                             | Workaround or Solution:                                                                                                    |          |          |
|                             | Set the system property -Dweblogic.unicast.HttpPing=true. This flag should be needed only in test environments where running processes might be suspended when pressing <b>Ctrl-z</b> .                                                                                                    |          |          |

## **Connector (Resource Adapter)**

No issues at this time.

#### **Console Extensions**

No issues at this time.

# **Core Server and Core Work Manager**

| Change<br>Request<br>Number | Description and Workaround or Solution                                                                                                    | Found In | Fixed In     |
|-----------------------------|----------------------------------------------------------------------------------------------------|----------|--------------|
| CR189353                    | When a machine that is hosting one of the managed servers is abruptly shut down, a network cable is pulled, or its network interface card has issues, and any server attempts communication with that managed server, threads become stuck waiting to get a connection.                                                                                         | 8.1SP01  | Will not fix |
|                             | Workaround or Solution:                                                                                                    |          |              |
|                             | This can currently be resolved by using a private flag:                                                                                                    |          |              |
|                             | -Dweblogic.client.SocketConnectTimeoutInSecs                                                                                                    |          |              |
|                             | and setting an appropriate timeout value that will release the thread attempting to make the connection and allow the request to fail quickly.                                                                                                    |          |              |
| CR346384                    | In prior releases, when creating a server with the same name as a previously deleted server, an IllegalArgumentException occurs after clicking <b>Activate Changes</b> . The deleted server was not properly removed from the ServerLifeCycleService, causing the IllegalArgumentException when a new server was created with the same name as the deleted one. | 10.3     | 10.3         |
|                             | In WLS 10.3, the IllegalArgumentException does not occur.                                                                                                    |          |              |
| CR355337                    | When using an IPv6-formatted address for WLS, the URL should include square brackets ('[' and ']') for the host address. Otherwise, WLST may fail to connect to the running server.                                                                                                    | 10.0MP01 |              |
|                             | Workaround or Solution:                                                                                                    |          |              |
|                             | Add square brackets to the host address. For example:                                                                                                    |          |              |
|                             | t3://[fe80:0:0:0:203:baff:fe2f:59e5]:9991                                                                                                    |          |              |

| Change<br>Request<br>Number | Description and Workaround or Solution                                                                                                    | Found In | Fixed In |
|-----------------------------|----------------------------------------------------------------------------------------------------|----------|----------|
| CR358428                    | If the Admin Server is down when a Whole Server Migration occurs for a clustered server, and the server migrates to a machine on which it was never run before, the server cannot be started on the new machine.                                                                                                    | 10.3     |          |
|                             | Workaround or solution:                                                                                                    |          |          |
|                             | Use one of the following workarounds for this issue:                                                                                                    |          |          |
|                             | • Ensure that the Admin Server is up when the server migration is being performed.                                                                                                    |          |          |
|                             | • Use a shared disk/NFS for all the migratable servers in the cluster                                                                                                    |          |          |
| CR358477                    | WorkManagerFactory's findOrCreate() API will only look into globally scoped Work Managers before creating a new Work Manager. As a result, the findOrCreate() API would create a new Work Manager, even when an application-scoped Work Manager of the same name is already defined.                                                                                       | 10.0MP01 | 10.3     |
|                             | In WLS 10.3, WorkManagerFactory's findOrCreate() API will first look into globally scoped Work Managers and then application-scoped Work Managers before creating a new Work Manager.                                                                                                    |          |          |
| CR361830                    | In prior releases, deleting and recreating a Work Manager caused an IllegalArgumentException.                                                                                                    | 10.3     | 10.3     |
|                             | In WLS 10.3, an IllegalArgumentException will not occur when deleting and recreating a Work Manager.                                                                                                    |          |          |
| CR365822                    | WebLogic Server internally creates a Work Manager with a default name for every configured application. However, it is possible to explicitly override the default Work Manager by creating a Work Manager with the default name. This will cause an IllegalArgumentException and the Administration Console will show two default Work Managers for the same application. | 10.3     | 10.3     |
|                             | In WLS 10.3, if you override the default Work Manager, you will see only the overridden default Work Manager associated with the application.                                                                                                    |          |          |

| Change<br>Request<br>Number | Description and Workaround or Solution                                                                                                    | Found In | Fixed In     |
|-----------------------------|----------------------------------------------------------------------------------------------------|----------|--------------|
| CR365859                    | In prior releases, Work Manager targeting was not being honored, so any globally defined Work Manager configurations were being instantiated for all deployed applications on all servers.                                                                                                    | 10.3     | 10.3         |
|                             | In WLS 10.3, Work Manager targeting is now honored. Therefore, a globally defined Work Manager will only be available for applications to utilize on the servers to which it is targeted.                                                                                                    |          |              |
|                             | Any applications that define dispatch policies which reference globally defined Work Manager configurations may be affected. If an application is referencing a global Work Manager configuration, the Work Manager must be targeted to the server where the application is deployed. Otherwise, the Work Manager instance referenced by the application will be unavailable. |          |              |
| CR366578                    | When Fastswap is enabled in a J2EE application, you can make certain types of changes to Java classes during development and expect to see the change without re-deploying, with all instance states of the Java object being retained.                                                                                                    | 10.3     | Will not fix |
|                             | One type of the change that does NOT retain the object state is that when a field name is changed, it is treated as follows:                                                                                                    |          |              |
|                             | • the field with old name is deleted                                                                                                    |          |              |
|                             | • the field with new name is added                                                                                                    |          |              |
|                             | Thus, in this case, any state in the old field is not carried over to the renamed field.                                                                                                    |          |              |
|                             | Using the Workshop or FastSwap ant task, you may see a FastSwap operation completed successfully message, even when an instance field name change causes a value reset.                                                                                                    |          |              |
|                             | Workaround or solution:                                                                                                    |          |              |
|                             | You should expect an instance value to be reset when you change a field name.                                                                                                    |          |              |
| CR368836                    | In prior releases, when configured for unicast messaging, a cluster member would incorrectly create a log entry indicating that the server was listening on a multicast port, even though multicast messaging was not enabled.                                                                                                    | 10.3     | 10.3         |
|                             | In WLS 10.3, the multicast log entry is reported only when multicast messaging is enabled for the cluster.                                                                                                    |          |              |

# **Deployment**

| Change<br>Request<br>Number | Description and Workaround or Solution                                                                                                    | Found In | Fixed In     |
|-----------------------------|----------------------------------------------------------------------------------------------------|----------|--------------|
| CR067087                    | The security-permission element is available in the weblogic.xml and weblogic-ejb-jar.xml deployment descriptors, but is not available in the weblogic-application.xml descriptor. Therefore, in an Enterprise application, you can only apply security policies to JAR files that are EJBs or Web applications.                           | 7.0      | Will not fix |
| CR071138                    | The weblogic.Deployer tool interprets any extra string values between command-line arguments as a file specification. For example, if you enter the command:                                                                                                    | 7.0      | Will not fix |
|                             | java weblogic.Deployer -activate -nostage true -name myname -source c:\myapp\mymodule                                                                                                    |          |              |
|                             | the tool attempts to activate a file specification named true, because the -nostage option takes no arguments and true is an extraneous string value.                                                                                                    |          |              |
| CR091020                    | If you deploy an application to a cluster and one or more clustered servers are unavailable (for example, servers partitioned from the cluster due to a network outage), the deployment operation may appear to hang. In addition, the partitioned servers may not deploy the application even after they successfully rejoin the cluster. | 8.1      | 10.0         |
|                             | Workaround or Solution:                                                                                                    |          |              |
|                             | Reboot the partitioned servers after they rejoin the cluster.                                                                                                    |          |              |
| CR220968                    | If you deploy a Web application with virtual hosts as targets, you cannot then change the targeting information unless you redeploy the entire Web application with new target information.                                                                                                    | 9.0      | 10.0         |
|                             | Workaround or Solution:                                                                                                    |          |              |
|                             | Redeploy the Web application with new target information.                                                                                                    |          |              |

| Change<br>Request<br>Number | Description and Workaround or Solution                                                                                                    | Found In | Fixed In     |
|-----------------------------|----------------------------------------------------------------------------------------------------|----------|--------------|
| CR282367                    | While using the WebLogic Administration Console with applications or EJBs deployed on a Managed Server that depend on a deployed library, you may encounter a java.lang.NoClassDefFoundError.                                                                                                    | 9.0      | Will not fix |
|                             | Workaround or Solution:                                                                                                    |          |              |
|                             | The WebLogic Server Administration Console needs access to any shared library deployments so that Java data types and annotations can be processed. Therefore, all shared library deployments should always be targeted to the Administration Server in addition to any Managed Servers or clusters. |          |              |
| CR297802                    | As part of the 9.0 release, WLS introduced the Admin state feature. Failures in the prepare phase of deployment cause the server to stay in the Admin state.                                                                                                    | 9.2      | 10.3         |
|                             | If the weblogic.deployment.IgnorePrepareStateFailures system property is specified as true, then the server will not stay in the Admin state when failures for system resources occur in the prepare phase of deployment.                                                                            |          |              |
| CR320305                    | Internal fields and methods were incorrectly documented in the API reference. These fields and methods have been deprecated and are no longer documented. You should remove any usage of these fields or methods.                                                                                    | 10.3     | 10.3         |
|                             | For a complete list, refer to "Deprecated Functionality" in <i>Release Notes</i> .                                                                                                    |          |              |
| CR320503                    | In prior releases, after a rename, the run time deployment state contained information for both the old and new modules, instead of just containing information for the new child module TMIDs. This information was returned by the WebLogicDeploymentManager getAvailableModules() method.         | 10.3     | 10.3         |
|                             | In WLS 10.3, WebLogicDeploymentManager getAvailableModules() returns only new child module TMIDs after rename.                                                                                                    |          |              |

| Change<br>Request<br>Number | Description and Workaround or Solution                                                                                                    | Found In | Fixed In |
|-----------------------------|----------------------------------------------------------------------------------------------------|----------|----------|
| CR329849                    | Deployment may fail to complete and could timeout if a transient network error prevented the send of the completion message from the managed server to the administration server.                                                                                                    | 9.1      | 10.3     |
|                             | In WLS 10.3, if the network error is transient, then deployment may succeed instead of waiting for the timeout.                                                                                                    |          |          |
|                             | Workaround or Solution:                                                                                                    |          |          |
|                             | Change the deployment service to retry the send. If the failure still occurs, ensure that the request is cancelled correctly.                                                                                                    |          |          |
| CR330135                    | The cluster constraints setting is ignored by WLS deployment when deploying on a cluster.                                                                                                    | 9.2      | 10.3     |
|                             | In WLS 10.3, WLS deployment was modified to honor the cluster constraints setting and fail deployment if all servers in the cluster are not running. If cluster constraints are enabled, then deployments targeted to a cluster succeed only if all servers in the cluster are running. |          |          |
| CR354822                    | If you start an edit session, install an application, and then undo the changes, a deployment task is not cleaned up appropriately. This task is left in the initializing state and causes issues with future Activate Changes.                                                         | 10.3     |          |

#### **Documentation**

Continuous improvements are made to the WebLogic Server documentation. The latest documentation for WebLogic Server is available from the WebLogic Server Product Documentation Web site at the following location:

http://e-docs.bea.com/wls/docs103/index.html

| Change<br>Request<br>Number | Description and Workaround or Solution                                                                                                    | Found In | Fixed In |
|-----------------------------|----------------------------------------------------------------------------------------------------|----------|----------|
| CR373628                    | The MBean Reference will not document the interfaces to the SAML 2.0 Identity Asserter and SAML 2.0 Credential Mapping provider. Instead, the Javadoc for these MBean interfaces has been generated in a separate location that will be accessible from e-docs. The sections in <i>Securing WebLogic Server</i> that explain how to configure and manage the SAML 2.0 providers have been revised to include a link to this separate location. | 10.3     |          |
|                             | For information about the MBean interfaces to the SAML 2.0 security providers, users need to refer to http://e-docs.bea.com/wls/docs103/saml2_javadocs.                                                                                                    |          |          |
| CR373811                    | <ol> <li>The Search function in the MBean Reference does not work.</li> <li>The Search function in the Samples viewer does not work when accessing the Examples documentation by selecting Oracle Weblogic &gt; Weblogic Server 10.3 &gt; Examples &gt; Documentation from the Windows Start menu, or by clicking the Documentation link at the top of the Examples page.</li> </ol>                                                           | 10.3     |          |
|                             | Workaround or Solution:                                                                                                    |          |          |
|                             | There is no workaround for #1.                                                                                                    |          |          |
|                             | For #2, to search the Sample Applications and Code Examples, you must start the Examples server and navigate to (http://localhost:7001/examplesWebApp/docs/core/index.html). Click <b>Instructions</b> and then <b>Search</b> .                                                                                                    |          |          |
| CR374891                    | The samples viewer displays the Japanese and English versions of some Avitek Medical Records topics simultaneously.                                                                                                    | 10.3     |          |

| Change<br>Request<br>Number | Description and Workaround or Solution                                                                                                    | Found In | Fixed In |
|-----------------------------|----------------------------------------------------------------------------------------------------|----------|----------|
| CR375833                    | BEA WebLogic Express is no longer available from Oracle, therefore its description has been removed from the WebLogic Server 10.3 documentation. All WebLogic Express functionality is available and supported in other Oracle WebLogic Server products. You can upgrade your 10.0 and earlier WebLogic Express applications to WebLogic Server 10.3. | 10.3     |          |

### **EJBs**

| Change<br>Request<br>Number | Description and Workaround or Solution                                                                                                    | Found In | Fixed In     |
|-----------------------------|----------------------------------------------------------------------------------------------------|----------|--------------|
| CR232765                    | The primary key in an Oracle table is a CHAR but the query field in the SQL table is a VARCHAR2.                                                                                                    | 9.2      | Will not fix |
|                             | Workaround or Solution:                                                                                                    |          |              |
|                             | Change the database schema from CHAR to VARCHAR2. Using CHAR as a primary key is not recommended for the Oracle database.                                                                                                    |          |              |
| CR295394                    | There is no annotation for EJB3 beans or Ejbgen that enables creation of a clusterable timer.                                                                                                    | 10.0     | Will not fix |
|                             | Workaround or Solution:                                                                                                    |          |              |
|                             | Create a weblogic-ejb-jar.xml file and put the <timer-implementation> element and corresponding values into the file.</timer-implementation>                                                                                                    |          |              |
| CR295746                    | When accessing a Stateful Session Bean, method invocation must acquire a lock first. When concurrent access occurs, the lock acquisition will fail first so that a LockTimedOutException wrapped in an EJBException will be thrown, rather than a ConcurrentAccessException. | 10.0     | 10.3         |

| Change<br>Request<br>Number | Description and Workaround or Solution                                                                                                    | Found In | Fixed In     |
|-----------------------------|----------------------------------------------------------------------------------------------------|----------|--------------|
| CR297054                    | Creating EJB 3.0 stateful session beans is much more expensive in terms of performance than creating equivalent EJB 2.1 stateful session beans.                                                                                                    | 10.0     |              |
|                             | Workaround or Solution:                                                                                                    |          |              |
|                             | Most of the performance difference can be regained by setting the system property weblogic.ejb30.enableproxypool=true. This system property is set to false by default. Note that it is not safe to turn on this flag if the bean has interceptors associated with it that contain state. |          |              |
| CR303273                    | Kodo's MappingTool cannot generate schemas for classes that use BLOBs in their primary key. BLOBs can be used in a primary key, but the schema must be defined manually. Note that support for BLOB columns in primary keys is not mandated by either the JDO or JPA specifications.      | 10.0     |              |
| CR305173                    | Kodo components send log messages by default to the .out file of the server the bean is deployed to, rather than to a log file.                                                                                                    | 10.0     | 10.3         |
|                             | Workaround or Solution:                                                                                                    |          |              |
|                             | Configure the component log to a particular file.                                                                                                    |          |              |
| CR306237                    | Extensions to the JPA metadata model can only be specified via annotations, and not via a structure similar to the orm.xml file defined by the specification.                                                                                                    | 10.0     | Will not fix |
|                             | Workaround or Solution:                                                                                                    |          |              |
|                             | To specify Kodo-specific metadata for your object model, either:                                                                                                    |          |              |
|                             | • use the Kodo-specific annotations, or                                                                                                    |          |              |
|                             | <ul> <li>convert your XML-based metadata to the JDO metadata format,<br/>which does support XML specification of extensions.</li> </ul>                                                                                                    |          |              |

| Change<br>Request<br>Number | Description and Workaround or Solution                                                                                                    | Found In | Fixed In     |
|-----------------------------|----------------------------------------------------------------------------------------------------|----------|--------------|
| CR316709                    | When using the Sun VM, dynamic class enhancement sometimes does not occur.                                                                                                    | 10.0     | Will not fix |
|                             | Workaround or Solution:                                                                                                    |          |              |
|                             | Run the Kodo enhancer on your persistent classes after compilation but before deployment. You can do this with the kodoc script bundled with WebLogic Server, by using an ant task, or by running java org.apache.openjpa.enhance.PCEnhancer, passing your persistent classes as arguments to the process. |          |              |
| CR331713                    | The Weblogic Spring injection extension model doesn't support lookup method injection.                                                                                                    | 10.3     | Will not fix |
| CR340082                    | The EJB container always uses an outer join in a CMP bean finder when eager relationship-caching is turned on. Typically, inner joins are faster to execute than outer joins with the drawback that inner joins do not return rows which do not have data in the corresponding joined table.               | 10.0     | 10.3         |
|                             | In WLS 10.3, a new configuration element, <use-inner-join>, has been added in weblogic-cmp-rdbms-jar.xml, as an attribute of <weblogic-rdbms-bean>, as shown here:</weblogic-rdbms-bean></use-inner-join>                                                                                                  |          |              |
|                             | <pre><weblogic-rdbms-bean> <ejb-name>exampleBean</ejb-name></weblogic-rdbms-bean></pre>                                                                                                    |          |              |
|                             | <pre><use-inner-join>true</use-inner-join> </pre>                                                                                                    |          |              |
|                             | This element should only be set to true if the CMP bean's related beans can never be null or an empty set.                                                                                                    |          |              |
|                             | The default value of <use-inner-join> is false. If you specify its value as true, all relationship cache query on the entity bean will use an inner join instead of a left outer join to execute a select query clause.</use-inner-join>                                                                   |          |              |

| Change<br>Request<br>Number | Description and Workaround or Solution                                                                                                    | Found In | Fixed In |
|-----------------------------|----------------------------------------------------------------------------------------------------|----------|----------|
| CR341886                    | Currently, there is no way to serialize a business object in the EJB3 specification, which is different than a traditional component object.                                                                                                    | 10.0     | 10.3     |
|                             | Workaround or Solution:                                                                                                    |          |          |
|                             | When you need to serialize a business object, first invoke BusinessObjectWL_getBusinessObjectHandle() to get the business handle object, then serialize the business handle object. To recover from this serialization, just deserialize to get the business handle object, then invoke its getBusinessObject().                                                                                                    |          |          |
| CR344667                    | Deserializing a JDO PersistenceManagerFactory in a managed environment may fail. The exception states that the javax.jdo.PersistenceManagerFactoryClass property is missing. Note that serializing a PersistenceManagerFactory should not generally be necessary in a managed environment.                                                                                                    | 10.3     |          |
| CR347183                    | If the initial-beans-in-free-pool setting is greater than the max-beans-in-free-pool setting for an EJB, some of the EJBs instantiated during deployment are immediately discarded. This inefficiency can slow down the EJB deployment and the pool size may end up being smaller than was intended.                                                                                                    | 10.0     | 10.3     |
|                             | In WLS 10.3, the size of the free pool will be automatically increased for EJBs whose configuration is such that initial-beans-in-free-pool is greater than max-beans-in-free-pool.                                                                                                    |          |          |
| CR348280                    | For entity beans with a high cache miss ratio, maintaining ready bean instances can adversely affect performance.                                                                                                    | 10.0     | 10.3     |
|                             | Workaround or Solution:                                                                                                    |          |          |
|                             | By setting the flag <disable-ready-instances> in the <entity-cache> element of an <entity-descriptor>, the container will not maintain the ready instances in cache. If the feature is enabled in the deployment descriptor, the cache will only keep the active instances. Once the involved transaction is committed or rolled back, the bean instance is moved from active cache to the pool immediately.</entity-descriptor></entity-cache></disable-ready-instances> |          |          |

| Change<br>Request<br>Number | Description and Workaround or Solution                                                                                                    | Found In | Fixed In |
|-----------------------------|----------------------------------------------------------------------------------------------------|----------|----------|
| CR354705                    | When switching JDK, all EJBs in the server will be automatically recompiled. All ejbc options which affect application behavior and which are not specified in deployment descriptors will be lost during automatic recompilation. | 10.0MP1  |          |
|                             | Workaround or Solution:                                                                                                    |          |          |
|                             | Settings which affect application behavior, such as the dispatch policy, should be configured in the deployment descriptors instead of the ejbc command line. This will ensure the settings will always be applied.                |          |          |

| Change<br>Request<br>Number | Description and Workaround or Solution                                                                                                    | Found In | Fixed In |
|-----------------------------|----------------------------------------------------------------------------------------------------|----------|----------|
| CR355546                    | When filtering out just the org.apache.openjpa.* packages (but not the com.solarmetric.* and kodo.* packages), deployment of the application will fail with an exception message similar to this:                                                                                                    | 10.0     |          |
|                             | <pre>java.lang.IllegalArgumentException: interface org.apache.openjpa.event.CallbackModes is not visible from class loader</pre>                                                                                                    |          |          |
|                             | Note that the particular class or interface cited in the exception message may vary.                                                                                                    |          |          |
|                             | Workaround or Solution:                                                                                                    |          |          |
|                             | When deploying an application-provided version of OpenJPA, all three Kodo-related packages must be filtered using the prefer-application-libraries directive:                                                                                                    |          |          |
|                             | <pre><weblogic-application>   <prefer-application-packages>     <package-name>org.apache.openjpa.*     </package-name>     <package-name>kodo.*</package-name>     <package-name>com.solarmetric.*     </package-name>     </prefer-application-packages> </weblogic-application></pre>                        |          |          |
|                             | The Kodo and com.solarmetric packages must be filtered even if you want to disable all Kodo features (that is, only use OpenJPA).                                                                                                    |          |          |
|                             | Additionally, if you want to provide your own version of openjpa.jar, but use the WebLogic-provided Kodo jar, the application must still exclude kodo.* and com.solarmetric.*, and the application must bundle the Kodo jar from the WebLogic distribution.                                                    |          |          |
|                             | Applications may also need to exclude serp.* and bundle their own version of it at some point in the future if new APIs or bug fixes are introduced in that codebase. However, there are no interdependencies with serp as there are between the org.apache.openjpa.*, kodo.*, and com.solarmetric.* packages. |          |          |

| Change<br>Request<br>Number | Description and Workaround or Solution                                                                                                    | Found In | Fixed In     |
|-----------------------------|----------------------------------------------------------------------------------------------------|----------|--------------|
| CR355853                    | Indexes declared at the class level are not always created during schema creation.                                                                                                    | 10.3     | Will not fix |
|                             | Workaround or Solution:                                                                                                    |          |              |
|                             | Create the indexes manually after running the schema generation tools.                                                                                                    |          |              |
| CR363318                    | OpenJPA throws an exception when @Id fields are also annotated as @Unique in some databases. Database primary keys are unique by definition. Some databases implement this by creating a unique index on the column.                                                                                                    | 10.3     | Will not fix |
|                             | Workaround or Solution:                                                                                                    |          |              |
|                             | Do not specify both @Id and @Unique on a single field.                                                                                                    |          |              |
| CR363375                    | In prior releases, the DataCacheTimeout attribute was initialized and cached inside the ClassMetaData the first time it was accessed. After a configuration update, DataCacheTimeout still used the original cached value, although the configuration was updated.                                                                                                    | 10.3     | 10.3         |
|                             | This issue has been fixed in WLS 10.3. DataCacheTimeout will use the newly configured global default value, with one limitation. For those classes that have a @DataCache annotation with a DataCacheTimeout value equal to the old default value, the DataCacheTimeout value will be equal to the newly configured default. For example, if the global configuration is set to 10 seconds, and a @DataCache annotation override is 10 seconds, if the global default is updated to 20 seconds, the @DataCache annotation is also updated to 20 seconds because it is the same as the original global default value. |          |              |

| Change<br>Request<br>Number | Description and Workaround or Solution                                                                                                    | Found In | Fixed In |
|-----------------------------|----------------------------------------------------------------------------------------------------|----------|----------|
| CR365276                    | Using the Javac compiler in WLS 10.3 can degrade performance in WLS 10.3.                                                                                                    | 10.3     |          |
|                             | Workaround or solution:                                                                                                    |          |          |
|                             | The JDT project provides a set of plug-ins that add the capabilities of a full-featured JAVA IDE to the Eclipse platform. Use the JDT compiler for improved performance as compared to Javac.                                                                                      |          |          |
|                             | Also note that in WLS 10.3:                                                                                                    |          |          |
|                             | 1. Both JDT and Javac is supported in the EJB container. JDT is the default option.                                                                                                    |          |          |
|                             | 2. You can set up to use different compilers in appc and WLS:                                                                                                    |          |          |
|                             | For appc, use -compiler, such as -java weblogic.appc -compiler javac                                                                                                    |          |          |
|                             | For WLS, use the <ejb-container> tag in config.xml. For example:</ejb-container>                                                                                                    |          |          |
|                             | <pre><ejb-container></ejb-container></pre>                                                                                                    |          |          |
|                             | Please refer to http://www.bea.com/ns/weblogic/920/domain.xsd for more information.                                                                                                    |          |          |
|                             | 3. If you use JDT in appc, only the -keepgenerated and -forceGeneration command line options are currently supported. These options have the same meaning as when using Javac. Additional options will be supported in the future.                                                 |          |          |
| CR366354                    | When using the Weblogic-supplied Sybase driver instead of the Sybase-supplied JDBC driver, attempting to insert a record in the database for an entity whose ID is auto-incremented can fail, as the default query to fetch the next available identity value always returns zero. | 10.3     |          |
|                             | Workaround or solution:                                                                                                    |          |          |
|                             | Override the lastGeneratedKeyQuery property in the kodo.properties file as shown here:                                                                                                    |          |          |
|                             | openjpa.jdbc.DBDictionary: lastGeneratedKeyQuery='SELECT MAX( $\{0\}$ ) FROM $\{1\}$ '                                                                                                    |          |          |

| Change<br>Request<br>Number | Description and Workaround or Solution                                                                                                    | Found In | Fixed In |
|-----------------------------|----------------------------------------------------------------------------------------------------|----------|----------|
| CR366512                    | Using generics in EJB will cause a problem in the following cases:                                                                                                    | 10.3     |          |
| CR369221                    | 1. When the business interface extends <code>java.rmi.Remote</code> , and extends some generic methods from a super class, the deployment will fail.                                                                                                    |          |          |
|                             | 2. When the business interface doesn't extend java.rmi.Remote, the invocation on the generic business methods will fail.                                                                                                    |          |          |
|                             | Workaround or Solution:                                                                                                    |          |          |
|                             | The first case is a limitation in WLS 10.3.                                                                                                    |          |          |
|                             | The second case can be resolved by downloading the needed classes from the server side. If network downloading is disabled, however, the invocation will fail still. If network downloading isn't permitted in the user's environment, it is recommended that you run appc first, then add the generated classes to the classpath of the client side.                              |          |          |
| CR368196                    | The default data cache's random eviction algorithm has changed to increase concurrency in OpenJPA 1.1.0, which is used in WebLogic Server 10.3. This algorithm change has also decreased the randomness of the eviction algorithms.                                                                                                    | 10.3     |          |
|                             | As a result of this change, the data cache eviction process is less random than it used to be, especially for high ratios (greater than 16 to 1) of eviction-to-insertion.                                                                                                    |          |          |
| CR368558                    | The cache hit and miss counts may rise unexpectedly when manipulating entities without version data. The extra cache access occurs when the EntityManager closes and all contained entities are detached. Entities without version fields appear to the system to be missing their version data, and the system responds by checking their version in the cache before detachment. | 10.3     |          |
|                             | Workaround or solution:                                                                                                    |          |          |
|                             | Entities with version fields or other version strategies do not cause extra cache access.                                                                                                    |          |          |

| Change<br>Request<br>Number | Description and Workaround or Solution                                                                                                    | Found In | Fixed In |
|-----------------------------|----------------------------------------------------------------------------------------------------|----------|----------|
| CR368579<br>CR371182        | The Sun JVM included with WLS 10.3 is JDK 1.6. After upgrading to WLS 10.3 from previous releases which used JDK 1.5, you may see a java.lang.OutOfMemory Error: permGen space error when running existing applications. | 10.3     |          |
|                             | Workaround or Solution:                                                                                                    |          |          |
|                             | Increase the MaxPermSize value for the Sun JVM.                                                                                                    |          |          |
| CR369229                    | When trying to persist an empty byte array field within an entity to a Sybase database, the value gets stored as a NULL rather than as bytes. Therefore, the value is retrieved as NULL.                                 | 10.3     |          |
|                             | This is a limitation of the Sybase drivers, which convert the empty byte array to a NULL while storing it in the database. This happens with both Weblogic JDBC drivers as well as the proprietary Sybase drivers.       |          |          |
| CR369427                    | When using the MySQL database, and OpenJPA is configured to automatically run the mapping tool at runtime and create tables within the default schema (for example, <pre></pre>                                          | 10.3     |          |
|                             | Workaround or Solution:                                                                                                    |          |          |
|                             | To avoid this problem, if you are using the MySQL database, don't configure OpenJPA to automatically run the mapping tool at runtime and specify the default schema at the same time.                                    |          |          |

| Change<br>Request<br>Number | Description and Workaround or Solution                                                                                                    | Found In | Fixed In |
|-----------------------------|----------------------------------------------------------------------------------------------------|----------|----------|
| CR370788                    | In previous WLS releases, it was possible that some classes could be loaded without enhancement if the module in which the persistence.xml was defined was declared after some of the dependent modules referencing those persistent classes (for example, if SB.jar is dependent on persistent classes defined in domain.jar, and domain.jar is declared after SB.jar in an EAR). In this case, the dependent module which does not have the persistence.xml declared in it gets loaded, and the persistent entity classes are not enhanced. This can result in the following error:                          | 10.3     | 10.3     |
|                             | <pre>java.lang.NoSuchMethodError: pcGetManagedFieldCount     at com.bea.medrec.model.Prescription. <clinit>(Prescription.java)     at java.lang.Class.forName0(Native Method)     at java.lang.Class.forName(Class.java:247)</clinit></pre>                                                                                                    |          |          |
|                             | Workaround or Solution:                                                                                                    |          |          |
|                             | In WLS 10.3, the classloader hooks for runtime enhancement for all the EJBs are installed first. The webapp modules are then processed in order after their classloader initialization completes. This resolves the issue.                                                                                                    |          |          |
|                             | There is a narrow possibility that the NoSuchMethodError message could still occur if all of the following conditions are true:  (a) a custom class loader configuration is defined, (b) two webapp modules share the same classloader and persistence classes, (c) one of the modules has persistence.xml and the other module doesn't, and (d) the webapp module that has the persistence.xml is not declared or occurs earlier in the order of the modules of the EAR. In this case, some entity classes may load without enhancements. To prevent this, the modules should be ordered in the opposite way. |          |          |

| Change<br>Request<br>Number | Description and Workaround or Solution                                                                                                    | Found In | Fixed In |
|-----------------------------|----------------------------------------------------------------------------------------------------|----------|----------|
| CR373734                    | EJB applications that use IIOP and send JPA entities from the server to the client will fail during deserialization if the entities are Serializable (but not Externalizable) and do not declare a writeObject() method. | 10.3     |          |
|                             | Workaround or Solution:                                                                                                    |          |          |
|                             | Add a writeObject() method to such entity classes. The write object can be trivial:                                                                                                    |          |          |
|                             | <pre>private void writeObject(java.io.ObjectOutputStream out)    throws IOException {    out.defaultWriteObject(); }</pre>                                                                                               |          |          |

# **Examples**

| Change<br>Request<br>Number | Description and Workaround or Solution                                                                                               | Found In | Fixed In     |
|-----------------------------|----------------------------------------------------------------------------------------------------|----------|--------------|
| CR191354                    | Medical Records does not yet use deployment plans.                                                                                   | 9.0 Beta |              |
| CR208965                    | The medrec.wls.config target in SAMPLES_HOME/server/medrec/setup/build.xml has a known issue with respect to security configuration. | 9.0 Beta | Will not fix |

| Change<br>Request<br>Number | Description and Workaround or Solution                                                                                                    | Found In | Fixed In     |
|-----------------------------|----------------------------------------------------------------------------------------------------|----------|--------------|
| CR226622                    | The/xml/stax example contains two files with the same root but different extension: StreamParser.java and StreamParser.jsp. The samples viewer build, however, creates just one corresponding HTML file, rather than two for each type of file. In this case only the StreamParser.jsp file has an equivalent HTML file; the StreamParser.java file does not. | 9.0      | Will not fix |
|                             | The problem occurs because of a setting in the build.xml file that controls the behavior of java2html to generate the files for the documentation.                                                                                                    |          |              |
|                             | When using <code>java2html</code> , the useShortFileName="true" parameter crops off the file extensions for the source files to create the file names for the HTML output files. If two files have the same name and different file extensions, whichever HTML file is generated last will overwrite previous ones.                                           |          |              |
|                             | Workaround or Solution:                                                                                                    |          |              |
|                             | Set the useShortFileName parameter to "false". This setting generates HTML files with the file extensions included in the name. The drawback to this solution is that every link that points to the HTML output file needs to be revised, regardless of whether the files in question were affected by the bug.                                               |          |              |
| CR276963                    | When you start the medrec or samples domains, you may see a warning message similar to this:                                                                                                    | 9.2      | Will not fix |
|                             | <pre><warning> <workmanager> <bea-002919> <unable a="" application="" bea_wls_async_response="" default="" dispatch="" find="" for="" map="" name="" policy="" the="" to="" weblogic.wsee.mdb.dispatchpolicy="" weblogic.wsee.mdb.dispatchpolicy.="" will="" with="" workmanager=""></unable></bea-002919></workmanager></warning></pre>                      |          |              |
|                             | This warning message appears in the standard output of the Console while starting a WebLogic Server sample application with an asynchronous Web Service deployed.                                                                                                    |          |              |
|                             | Workaround or Solution:                                                                                                    |          |              |
|                             | The warning is harmless and can be ignored.                                                                                                    |          |              |

| Change<br>Request<br>Number | Description and Workaround or Solution                                                                                                    | Found In | Fixed In |
|-----------------------------|----------------------------------------------------------------------------------------------------|----------|----------|
| CR317037                    | The documentation for the WebLogic Server samples assumes that the default WebLogic Server installation directory is weblogic100; instead, the actual default WebLogic Server installation directory is wlserver_10.0. | 10.0     | 10.3     |

#### HTTP PublishSubscribe Server

| Change<br>Request<br>Number | Description and Workaround or Solution                                                                                                    | Found In | Fixed In |
|-----------------------------|----------------------------------------------------------------------------------------------------|----------|----------|
| CR359872                    | The HTTP PublishSubscribe server does not support authentication and authorization of the local client. The local client has full permissions to operate on channels of the HTTP PublishSubscribe server, which means the local client can create/delete channels and publish/subscribe events from channels. | 10.3     |          |
| CR364102                    | In a clustering environment, event messages published by a local client on a server can be received only by subscribed clients connected to the same server. These messages cannot be received by subscribed clients connected to other servers in the cluster.                                               | 10.3     |          |
| CR371454                    | Event messages published to a channel by a local client will not go through the Message Filters configured to that channel.                                                                                                    | 10.3     |          |

### Installation

| Change<br>Request<br>Number | Description and Workaround or Solution                                                                                                    | Found In | Fixed In |
|-----------------------------|----------------------------------------------------------------------------------------------------|----------|----------|
| CR307273                    | On installation, the installer may incorrectly report Insufficient disk space. This error is the result of using a version of the UNIX df tool that is incompatible with POSIX.                  | 9.2      |          |
|                             | Workaround or Solution:                                                                                                    |          |          |
|                             | Use a version of df that is compatible with POSIX.                                                                                                    |          |          |
| CR344551                    | The startWLS script, which has been deprecated since release 8.1, has been removed in WLS 10.3.                                                                                                  | 10.3     |          |
| CR365263                    | On a Microsoft Vista system, the generic installer normally must be run with administrative permissions for all installation tasks to be successful. Administrative permissions are required if: | 10.3     |          |
|                             | • The product will be installed in a directory that requires special permission.                                                                                                    |          |          |
|                             | • Start Menu items will be created for All Users.                                                                                                    |          |          |
|                             | • Services such as Node Manager will be installed to start when the system boots.                                                                                                    |          |          |
|                             | Note that starting with Vista, an administrative user will not have full administrative authority until they approve the request via the UAC prompt.                                             |          |          |
|                             | Workaround or Solution:                                                                                                    |          |          |
|                             | 1. Create an administrative command window by right-clicking on the <b>Command Prompt</b> menu item.                                                                                             |          |          |
|                             | 2. Select Run as administrator.                                                                                                    |          |          |
|                             | 3. Respond to the UAC prompt. A new command window will open with full permissions.                                                                                                    |          |          |
|                             | 4. Run the java -jar command as normal in this window.                                                                                                    |          |          |

### Java EE

| Change<br>Request<br>Number | Description and Workaround or Solution                                                                                                    | Found In | Fixed In     |
|-----------------------------|----------------------------------------------------------------------------------------------------|----------|--------------|
| CR347787                    | FastSwap may relax the access modifiers of fields and methods. Private and protected members may be made public at runtime. This changes the behavior of reflection and may affect reflection-based frameworks such as Struts. | 10.3     | Will not fix |
| CR372525                    | FastSwap does not support redefinition of the Entity bean and ejbClass (Session/MDB). Therefore, any updates to entity classes will cause redefinition errors.                                                                 | 10.3     |              |
|                             | Workaround or Solution:                                                                                                    |          |              |
|                             | After updating an entity class, redeploy the application.                                                                                                    |          |              |

### **JDBC**

| Change<br>Request<br>Number | Description and Workaround or Solution                                                                                                    | Found In | Fixed In |
|-----------------------------|----------------------------------------------------------------------------------------------------|----------|----------|
| CR272583                    | There is a performance degradation in the WebLogic Type 4 JDBC Driver for Oracle getAsciiStream() method call caused by fixes and enhancements to character set support in the driver. In general, the updated driver outperforms the previous version of the driver. | 9.1      |          |
|                             | Workaround or Solution:                                                                                                    |          |          |
|                             | Use the $getCharacterStream()$ method instead of $getAsciiStream()$ .                                                                                                    |          |          |

| Change<br>Request<br>Number | Description and Workaround or Solution                                                                                                    | Found In | Fixed In |
|-----------------------------|----------------------------------------------------------------------------------------------------|----------|----------|
| CR292068                    | The utils.Schema -s option has been removed. The -s option was for the obsolete WebLogic OCI driver, which did not accept the server name in the URL. All supported drivers now take all needed properties in the URL, so the -s option is no longer needed. It was removed because setting the server name in both the -s option and the URL caused problems. | 10.0     | NA       |
|                             | Workaround or Solution:                                                                                                    |          |          |
|                             | Using the -s option will result in a warning saying that the -s option is no longer functional. If your connection fails, make sure all DBMS properties are in the URL.                                                                                                    |          |          |
| CR366527                    | The shutdown of a pool also kills its asynchronous connection testing process. When the pool is restarted, the asynchronous testing job does not restart, and the DataSource can't detect database failures by test frequency until WLS is rebooted.                                                                                                    | 10.0     | 10.3     |
|                             | This issue no longer happens, as asynchronous testing is always restarted when the pool is restarted.                                                                                                    |          |          |

## JMS

| Change<br>Request<br>Number | Description and Workaround or Solution                                                                                   | Found In | Fixed In     |
|-----------------------------|----------------------------------------------------------------------------------------------------|----------|--------------|
| CR270257                    | Using the JMS WLMessageProducer forward() API on a newly created message causes a JMSClientException.                    | 9.2      |              |
|                             | The JMS $\tt WLMessageProducer\ forward()\ API\ can\ only\ be\ used\ on\ unmodified\ received\ messages.$                |          |              |
| CR274706                    | Deployment descriptor validation fails when descriptor validation is enabled, and an EAR file contains only JMS modules. | 9.2      | Will not fix |
|                             | Workaround or Solution:                                                                                                  |          |              |
|                             | Make sure that there is at least one J2EE specification-compliant module in the EAR.                                     |          |              |

| Change<br>Request<br>Number | Description and Workaround or Solution                                                                                                    | Found In | Fixed In     |
|-----------------------------|----------------------------------------------------------------------------------------------------|----------|--------------|
| CR277493                    | When multiple JMS producers use the same JMS Client SAF instance (within a single JVM), depending on the timing of the JMS SAF client creation, you might receive the following exception:                                                                                                    | 9.2      | Will not fix |
|                             | Error getting GXA resource [Root exception is weblogic.jms.common.JMSException: weblogic.messaging.kernel.KernelException: Error getting GXA resource]                                                                                                    |          |              |
|                             | Workaround or solution:                                                                                                    |          |              |
|                             | When using multiple JMS SAF client producers, try introducing a small delay between the creation of each new client.                                                                                                    |          |              |
| CR278644                    | Reconnecting transactedSession.commit() or transactedSession.rollback()calls may throw exceptions more than once when reconnecting.                                                                                                    | 9.2      | 10.3         |
|                             | When a transacted session allows reconnect (that is, when a WLConnection.getReconnectPolicy() is not none), the first call to session.commit() or session.rollback() will throw an exception after the server WLConnection has reconnected after a failure. This is expected behavior. Unfortunately, the second call to commit() or rollback() may also throw an exception. |          |              |
|                             | Afterwards the reconnected transacted session will work normally.                                                                                                    |          |              |
| CR278960                    | There is no support for multi-byte characters in WebLogic Store file and directory names. For instance, when the WebLogic Server name has multi-byte characters, the default store cannot be created, and the WebLogic Server will not boot.                                                                                                    | 9.2      | Will not fix |
|                             | Workaround or solution:                                                                                                    |          |              |
|                             | Create WebLogic Servers without multi-byte characters in the path name and use that path name rather than the default store. Do not use multi-byte characters in the Weblogic Server name.                                                                                                    |          |              |
| CR280041                    | When the WLConnection.getReconnectPolicy() method is set to all, JMS CLIENT_ACKNOWLEDGE sessions may sometimes throw an extra LostServerException when session.acknowledge() is called. This occurs after the JMS session has been reconnected to the server.                                                                                                    | 9.2      | 10.3         |

| Change<br>Request<br>Number | Description and Workaround or Solution                                                                                                    | Found In | Fixed In |
|-----------------------------|----------------------------------------------------------------------------------------------------|----------|----------|
| CR280150                    | When the WLConnection.getReconnectPolicy() method is set to all, JMS CLIENT_ACKNOWLEDGE sessions do not always throw a LostServerException when session.acknowledge() is called and there are unacknowledged, non-persistent topic messages.                                                                                                    | 9.2      | 10.3     |
| CR309020                    | Certain JMS applications could cause a memory leak on a WebLogic server if periods (that is, dots) or slashes are present inside Connection IDs or Subscriber IDs. This issue typically occurs only for applications that both (a) continuously create and destroy durable subscriptions on topic destinations, and (b) specify a unique string prior to the last '.' or '/' in the Connection ID or Subscriber ID for each new durable subscription, instead of reusing strings from past destroyed subscriptions. | 10.0     |          |
|                             | Workaround or Solution:                                                                                                    |          |          |
|                             | Use caution when specifying a period '.' or slash '/' in a Connection ID and Subscriber ID.                                                                                                    |          |          |
| CR332252                    | When a FILE based persistent store is targeted to a MigratableTarget, it must have an explicit store <directory> parameter defined. This configuration requirement was not validated in prior releases and resulted in messages being stored in a private store directory that cannot be migrated.</directory>                                                                                                    | 10.3     | 10.3     |
|                             | In WLS 10.3, if there are FILE stores defined in the domain that are targeted to a MigratableTarget, and no explicit <directory> parameter is defined, the server will boot with an appropriate error message in the server log.</directory>                                                                                                    |          |          |

| Change<br>Request<br>Number | Description and Workaround or Solution                                                                                                    | Found In | Fixed In |
|-----------------------------|----------------------------------------------------------------------------------------------------|----------|----------|
| CR367126                    | A C program that uses the JMS C client library may crash with a JVM failure. This could be related to a known intermittent race-condition that is only known to occur with certain JVM products, where the likelihood of failure can change based on the JVM version and patch level, operating system, and hardware. Specifically, the JMS C-Client library implicitly attaches C-threads to the JVM, but fails to detach them when it is done with them. | 10.3     |          |
|                             | Workaround or Solution:                                                                                                    |          |          |
|                             | The workarounds are:                                                                                                    |          |          |
|                             | 1. Add code in the client to detach the JVM from any C thread that exits and that has previously called into the JMS C-API.                                                                                                    |          |          |
|                             | 2. Do not allow any C thread that has previously called into the JMS C-API to exit before the entire process exits.                                                                                                    |          |          |
|                             | Sun 1.5 and later can specifically handle this problem, although it is still recommended to call detach even with the Sun JVM. For more information, see:                                                                                                    |          |          |
|                             | http://bugs.sun.com/bugdatabase/view_bug.do?bug_id=6219874                                                                                                    |          |          |
|                             | 3. Upgrade to a newer JVM. Version 1.5 and later of the Sun JVM, and version R27.6 of the JRockit JVM do not have this problem, although it is still recommended to call detach even with the updated JVMs. For more information about this issue with the Sun JVM, see <a href="http://bugs.sun.com/bugdatabase/view_bug.do?bug_id=6219874">http://bugs.sun.com/bugdatabase/view_bug.do?bug_id=6219874</a>                                                |          |          |
| CR368312                    | In WLS 9.0 or greater, setting the JMS quota parameters values bytes-maximum and messages-maximum to -1 causes a failure with a validation error, instead of disabling the quota limitation.                                                                                                    | 9.1      | 10.3     |
|                             | In WLS 10.3, when quota parameters bytes-maximum and messages-maximum are set to -1, the quota limitation will be disabled.                                                                                                    |          |          |

### JNDI

| Change<br>Request<br>Number | Description and Workaround or Solution                                                                                                    | Found In | Fixed In     |
|-----------------------------|----------------------------------------------------------------------------------------------------|----------|--------------|
| CR264754                    | JMS message consumers will not always reconnect after a service migration when an application's WLConnection.getReconnectPolicy() attribute is set to all. If the consumers do not get migrated, either an exception is thrown or onException will occur to inform the application that the consumer is no longer valid. | 9.2      | Will not fix |
|                             | Workaround or Solution:                                                                                                    |          |              |
|                             | The application can refresh the consumer either in the exception handler or through onException.                                                                                                    |          |              |

### **JSP and Servlet**

| Change<br>Request<br>Number | Description and Workaround or Solution                                                                                                    | Found In | Fixed In |
|-----------------------------|----------------------------------------------------------------------------------------------------|----------|----------|
| CR276071                    | In prior releases, access logging could not be configured at the web application level. This created some overhead for empty web services calls.                                                                                                    | 9.2      | 10.3     |
|                             | In WLS 10.3, the access-logging-disabled property has been added to the container-descriptor configuration in weblogic.xml. By default, access logging for web applications is enabled. To disable access logging for web applications, set access-logging-disabled to true. |          |          |
| CR306960                    | Previous releases of WLS's JSP compiler used the Javelin java compiler to generate a servlet class.                                                                                                    | 10.3     |          |
|                             | The JSP compiler in WLS 10.3 uses Eclipse's JDT Java compiler to generate a servlet class. Because of the different Java compiler, diagnostic content for errors from JSP's Java scriptlets in WLS 10.3 could be different from previous releases.                           |          |          |

| Change<br>Request<br>Number | Description and Workaround or Solution                                                                                                    | Found In | Fixed In |
|-----------------------------|----------------------------------------------------------------------------------------------------|----------|----------|
| CR322017                    | JavaEE requires that if the service method of a servlet returns with an active transaction on the thread, the container should abort that transaction. However, for asynchronous servlets, suspending active transactions is not feasible because the thread doing the asynchronous work is not managed by the web container. Therefore, suspending any active transaction disables the ability of that thread to manage the transaction after the response has been completed. | 10.0MP01 | 10.3     |
|                             | Workaround or Solution:                                                                                                    |          |          |
|                             | For servlets which are of type AbstractAsyncServlet or FutureResponseServlet, the container will not abort any active transactions when completing the response. It is the responsibility of the asynchronous thread to do the proper cleanup.                                                                                                    |          |          |
| CR338873                    | Deployment plans cannot be used to override the following two descriptors during deployment of a web application or a web module: WEB-INF/classes/META-INF/persistence.xml and WEB-INF/classes/META-INF/persistence-configurat ion.xml. Deployment plans can otherwise be used to override any descriptor.                                                                                                    | 10.3     |          |
|                             | Workaround or Solution:                                                                                                    |          |          |
|                             | Package WEB-INF/classes/META-INF/persistence.xml and WEB-INF/classes/META-INF/persistence-configurat ion.xml (if present) along with related class files into a jar file.                                                                                                    |          |          |
|                             | The jar file must then be placed in the WEB-INF/lib directory of the web application or web module. A deployment plan can be used to override the two descriptors in such a jar file.                                                                                                    |          |          |
| CR368064                    | With the Spring extension model enabled, WLS 10.3 does not support Spring Dependency Injection (DI) on JSP tag handlers for performance reasons.                                                                                                    | 10.3     |          |
|                             | Currently, WLS supports Spring DI on most web components, for example, servlets, filters and listeners. Spring DI is not, however, presently supported on JSP tag handlers for performance reasons.                                                                                                    |          |          |

| Change<br>Request<br>Number | Description and Workaround or Solution                                                                                                    | Found In | Fixed In |
|-----------------------------|----------------------------------------------------------------------------------------------------|----------|----------|
| CR368962                    | When a session is persistent and an old version of a servlet context is retired, accessing the application with a valid sessionid will cause a 503 error.                                                                                                    | 10.3     |          |
|                             | For example, the session-persistent type of a versioned web application is 'file'. A user can access the application successfully. Later, version 2 of the application is redeployed and version 1 is retired. If the same user accesses the application, they will get a 503 error. |          |          |
| CR376251                    | A NoClassDefFoundError may happen when accessing a tag (from a jsp) which was precompiled on an earlier version of WLS and placed under the WEB-INF/classes directory of the web application.                                                                                        | 10.3     |          |
|                             | Workaround or Solution:                                                                                                    |          |          |
|                             | Recompile the tag classes and place them under WEB-INF/classes.                                                                                                    |          |          |

### JTA

| Change<br>Request<br>Number | Description and Workaround or Solution                                                                   | Found In | Fixed In |
|-----------------------------|----------------------------------------------------------------------------------------------------|----------|----------|
| 366855                      | When a RollbackException is thrown, no root cause of the rollback is shown.                              | 10.3     | 10.3     |
|                             | In WLS 10.3, the root cause of the rollback is printed when throwing the standard exception stack trace. |          |          |

### Java Virtual Machine (JVM)

| Change<br>Request<br>Number | Description and Workaround or Solution                                                                                                    | Found In | Fixed In               |
|-----------------------------|----------------------------------------------------------------------------------------------------|----------|------------------------|
| CR232043                    | Due to a known Sun Microsystems VM bug (513552), a 1.4 Thin Client Applet cannot contact WebLogic Server 9.0 or later. This is because the VM does not distinguish correctly between a client and a server connection. The VM creates a server-type connection and caches it. It then attempts to make a client-type connection, finds the cached connection and tries to use that, but then encounters an error because clients are not allowed to use server connections.  Workaround or Solution: | 9.0      | Vendor fix<br>required |
|                             | None. This issue must be resolved by Sun Microsystems.                                                                                                    |          |                        |
| CR305879                    | Some web applications may experience a performance degradation compared to WebLogic Server 9.2 when running WebLogic Server on JRockit version R26.4 using the default GC algorithm on multi-CPU/core machines.                                                                                                    | 10.0     |                        |
|                             | Workaround or Solution:                                                                                                    |          |                        |
|                             | Turning on the JVM flag -Xgc:parallel may fix this problem.                                                                                                    |          |                        |

| Change<br>Request<br>Number                                                                                                    | Description and Workaround or Solution                                                                                                    | Found In | Fixed In               |
|----------------------------------------------------------------------------------------------------|----------------------------------------------------------------------------------------------------|----------|------------------------|
| CR363053                                                                                                    | Applications that run on RH Linux on Intel G5 processors and that also directly or indirectly use system time calls may experience intermittent time issues if the ClockSource is set to tsc (the default). The standard POSIX C gettimeofday() call, and consequently also the Java System.currentTimeMillis() and java.util.Date() calls can intermittently return a value that is approximately 4400 seconds in the future, even in a single-threaded application. | 10.3     | Vendor fix<br>required |
|                                                                                                    | This issue is not unique to WebLogic or Java, but applies to any application running on RH Linux on Intel G5 processors. Issues can occur for applications that either explicitly make a time call using standard Java, or explicitly by using any time-based application server services.                                                                                                    |          |                        |
|                                                                                                    | Possible symptoms include, but are not limited to, premature transaction timeouts, unexpected expiration of JMS messages, and incorrectly scheduled timers.                                                                                                    |          |                        |
|                                                                                                    | If you're interested in a standalone reproducer for this problem, contact Oracle and reference CR363053.                                                                                                    |          |                        |
|                                                                                                    | Workaround or Solution:                                                                                                    |          |                        |
| source from tsc to hpet. After is systems, exceptions due to invalid System.currentTimeMillis values were no longer seen. To ch | There's no known official patch for Linux. Instead, change the clock source from tsc to hpet. After making this modification on test systems, exceptions due to invalid System.currentTimeMillis()/gettimeofday() return values were no longer seen. To change the system clock from tsc to hpet on a trial basis, perform the following steps as root:                                                                                                    |          |                        |
|                                                                                                    | 1. disable ntpd (if running).                                                                                                    |          |                        |
|                                                                                                    | 2. echo 'hpet' ><br>/sys/devices/system/clocksource/clocksource0/current_clocksource                                                                                                    |          |                        |
|                                                                                                    | 3. enable ntpd                                                                                                    |          |                        |
|                                                                                                    | Note that this change will not survive a reboot. For more information, please see:<br>http://www.gossamer-threads.com/lists/linux/kernel/813344                                                                                                    |          |                        |

# **Monitoring**

| Change<br>Request<br>Number | Description and Workaround or Solution                                                                                                    | Found In | Fixed In |
|-----------------------------|----------------------------------------------------------------------------------------------------|----------|----------|
| CR285328                    | ServerLifeCycleRuntimeMBean is not available to the WLDF harvester.                                                                                                    | 10.0     | 10.3     |
|                             | The WLDF harvester looks only at runtime MBeans in the local runtime MBean server. On the Administration Server, the ServerLifeCycleRuntimeMBean instances are registered only in the federated MBean server and are not available in the local runtime MBean server. Thus, it is not possible to harvest its attributes or configure watch rules based on their attributes, such as the State attribute. |          |          |
|                             | Workaround or Solution:                                                                                                    |          |          |
|                             | It is possible to configure an SNMP monitor on the attributes of ServerLifeCycleRuntimeMBean to receive notifications based on their values.                                                                                                    |          |          |
| CR299918                    | Configuration of SNMPJMXMonitorMBean and SNMPAttributeChangeMBean is now validated.                                                                                                    | 10.0     |          |
|                             | For the SNMPJMXMonitorMBean, the MonitoredMBeanType must be a valid WLS MBean type and the MonitoredAttributeName must be a valid attribute of that MBean type. Similar validation is added for the SNMPAttributeChangeMBean's AttributeMBeanType and AttributeName attributes. Invalid values will cause errors.                                                                                         |          |          |
|                             | Workaround or solution:                                                                                                    |          |          |
|                             | Use valid attribute values.                                                                                                    |          |          |
| CR300617                    | Because WebLogic Server has changed its SNMP implementation, the DebugLevel attribute on the SNMPAgentMBean has been removed without deprecation.                                                                                                    | 10.0     | NA       |
|                             | Workaround or solution:                                                                                                    |          |          |
|                             | If you need debug information for an SNMP agent, use the DebugSNMPToolkit attribute on ServerDebugMBean.                                                                                                    |          |          |

| Change<br>Request<br>Number | Description and Workaround or Solution                                                                                                    | Found In | Fixed In |
|-----------------------------|----------------------------------------------------------------------------------------------------|----------|----------|
| CR300681                    | The TargetedTrapDestinations attribute on the SNMPAgentMBean interface is now obsolete.                                                                                                    | 10.0     | NA       |
|                             | Workaround or solution:                                                                                                    |          |          |
|                             | Use the ${\tt SNMPTrapDestinations}$ attribute in place of the ${\tt TargetedTrapDestinations}$ attribute.                                                                                                    |          |          |
| CR300893                    | The -C <pre>prop-file&gt; option of the SnmpTrapLogger sub-command of the SNMP command line tool, weblogic.diagnostics.snmp.cmdline.Manager, does not work. As a result, you cannot specify a log config properties file with the SnmpTrapLogger sub-command of the SNMP command line tool.</pre> | 10.0     |          |
|                             | Workaround or solution:                                                                                                    |          |          |
|                             | None at this time.                                                                                                    |          |          |
| CR310492                    | The @unharvestable tag is not being honored at the interface level. If MBean attributes are not explicitly marked as @unharvestable, they are considered to be harvestable and will appear as harvestable in the WebLogic Administration Console.                                                 | 10.0     |          |
|                             | Workaround or Solution:                                                                                                    |          |          |
|                             | You can explicitly mark MBean attributes as @unharvestable.                                                                                                    |          |          |
| CR311787                    | When WebLogic Server sends SNMP INFORM notifications, if the receiving manager fails to acknowledge, retries are attempted in a separate thread. Control is immediately returned to the caller with success status. Thereafter, if the manager fails to respond, the failure is not reported.     | 10.0     | 10.3     |
|                             | Workaround or Solution:                                                                                                    |          |          |
|                             | There is not yet a solution for this issue. The failure can be observed if the DebugSNMPToolkit debug is enabled. However, this will produce very verbose output.                                                                                                    |          |          |

| Change<br>Request<br>Number | Description and Workaround or Solution                                                                                                    | Found In | Fixed In |
|-----------------------------|----------------------------------------------------------------------------------------------------|----------|----------|
| CR312358                    | The Servlet_Before_Service, Servlet_After_Service and Servlet_Around_Service diagnostic instrumentation monitors fail to weave diagnostic code into a servlet's doGet or doPost methods, if those methods have protected access. The doGet and doPost methods do get properly instrumented if they have public access qualifiers. | 10.0     | 10.3     |
|                             | Workaround or Solution:                                                                                                    |          |          |
|                             | Consider making the doGet and doPost methods in your servlet public.                                                                                                    |          |          |
| CR321077                    | The commons logging API jar com.bea.core.apache.commons.logging.api_xxx.jar was on the system classpath via the manifest classpath. This could cause issues if you wanted to use a different version of commons.                                                                                                    | 10.0     | 10.3     |
|                             | In WLS 10.3, classes in the commons API jar are no longer on the system classpath (by default). These classes are available through weblogic.server.modules.extra_10.2.0.0.jar. Therefore, if necessary, you can add this jar to the system classpath.                                                                            |          |          |
| CR326098                    | Server upgraded from 9.2 to 10.0 fails to start with the following error:                                                                                                    | 10.0     |          |
|                             | <pre><server dateformatter="" dateformatter<="" error:="" failed.="" java.lang.noclassdeffound="" java.lang.noclassdeffounderror:="" logging="" reason:="" subsystem="" td="" weblogic=""><td></td><td></td></server></pre>                                                                                                    |          |          |
|                             | Workaround or Solution:                                                                                                    |          |          |
|                             | When upgrading WLS to a newer version, copies of wllog4j.jar in use should be replaced with the new version from the server/lib install directory.                                                                                                    |          |          |

| Change<br>Request<br>Number | Description and Workaround or Solution                                                                                                    | Found In | Fixed In |
|-----------------------------|----------------------------------------------------------------------------------------------------|----------|----------|
| CR361085                    | In prior releases, the pointcut for diagnostic monitors  JDBC_Before_Connection_Internal and  JDBC_After_Connection_Internal was very verbose, resulting in a lot of noise in generated data.                                                                                                    | 10.3     | 10.3     |
|                             | In WLS 10.3, these monitors generate data only while executing the weblogic.jdbc.jta.DataSource::getConnection() and weblogic.jdbc.jts.Driver::connect() methods.                                                                                                    |          |          |
| CR362287                    | When production mode is enabled/disabled with the -Dweblogic.ProductionModeEnabled=true   false command line switch, values for some configuration parameters (for example, the <b>Files To Retain</b> log-rotation parameter) shown in the Console may not reflect the actual values used at run time. This affects any configuration parameter for which default values differ between production and development mode. This is because the Console shows values which do not reflect runtime overrides applied via the command line. | 10.3     |          |
|                             | In WLS 10.3, the server emits warning messages in the server log when it detects that the effective production or development mode differs from what is specified in the config.xml file (message-ids: 141274 and 141275 respectively).                                                                                                    |          |          |
| CR367260                    | In WLS 10.0, a message indicating the number of data retirement tasks that were scheduled was periodically logged. This message was logged even when 0 tasks were scheduled, causing unnecessary noise in the log file.                                                                                                    | 10.0     | 10.3     |
|                             | The data retirement log messages are now logged only when at least one data retirement task is scheduled.                                                                                                    |          |          |

| Change<br>Request<br>Number | Description and Workaround or Solution                                                                                                    | Found In | Fixed In |
|-----------------------------|----------------------------------------------------------------------------------------------------|----------|----------|
| CR367280                    | The name-space and schema-location for the diagnostics descriptor weblogic-diagnostics.xml has changed from:                                                                                                    | 10.3     |          |
|                             | <pre>targetNamespace='http://www.bea.com/ns/weblogic /90/diagnostics'</pre>                                                                                                    |          |          |
|                             | <pre>schemalocation='http://www.bea.com/ns/weblogic/ 920/diagnostics.xsd'</pre>                                                                                                    |          |          |
|                             | to:                                                                                                    |          |          |
|                             | <pre>targetNamespace='http://www.bea.com/ns/weblogic /weblogic-diagnostics'</pre>                                                                                                    |          |          |
|                             | <pre>schemalocation='http://www.bea.com/ns/weblogic/ weblogic-diagnostics/1.1/weblogic-diagnostics.x sd'</pre>                                                                                                    |          |          |
|                             | However, old descriptors will continue to work. It is recommended that new descriptors should follow the new scheme.                                                                                                    |          |          |
| CR367304                    | WLST uses Jython. At startup, Jython scans the jar files and stores information in a cache directory. By default, this is the {java.io.tmpdir}/wlstTemp directory. WLST checks that the user can write to the java.io.tmpdir directory, but does not check that the user can write to the wlstTemp subdirectory. If the wlstTemp directory is owned by another user, the user gets write errors from the Jython caching code. | 10.3     | 10.3     |
|                             | In WLS 10.3, WLST will utilize a user-specific cache directory if the user cannot write to the common wlstTemp directory. This allows WLST to start without generating cache write errors.                                                                                                    |          |          |
| CR370495                    | In WLS 10.0, log4j.jar was implicitly included on the WebLogic Server classpath via the manifest classpath. This was unintentional, and could interfere with the ability to use a different version of log4j.                                                                                                    | 10.0     | 10.3     |
|                             | In WLS 10.3, log4j.jar is no longer on the WebLogic Server classpath. If you rely on the fact that log4j.jar is on the WebLogic Server classpath, you must manually put it in the classpath of the WebLogic Server process.                                                                                                    |          |          |

| Change<br>Request<br>Number | Description and Workaround or Solution                                                                                                    | Found In | Fixed In |
|-----------------------------|----------------------------------------------------------------------------------------------------|----------|----------|
| CR371740                    | Previous releases of WLS used to ship the instrumentation library configuration as a serialized object available as a resource. WLS 10.0 ships it as an XML descriptor. It is converted to a serialized object and cached on first use. The serialized object is stored as the following file: | 10.3     | 10.3     |
|                             | <pre>\$DOMAIN/servers/\$SERVER/cache/diagnostics/Instr umentationEngineConfig.ser</pre>                                                                                                    |          |          |
|                             | where $\texttt{\$DOMAIN}$ is the domain directory and $\texttt{\$SERVER}$ is the name of the managed server.                                                                                                    |          |          |
|                             | Instrumentation engine configuration is now shipped as an XML file. It is converted to a serialized object and cached as a serialized object on first use.                                                                                                    |          |          |
| CR377794                    | When a Harvester watch rule variable resolves to multiple metric data points triggers, the WatchData field in the outgoing notification would be empty; normally this is supposed to contain a list of the MBean instances and the actual values of the attributes used to evaluate the rule.  | 10.3     |          |

## **Node Manager**

| Change<br>Request<br>Number | Description and Workaround or Solution                                                                       | Found In | Fixed In |
|-----------------------------|----------------------------------------------------------------------------------------------------|----------|----------|
| CR255457                    | The following NodeManager MBean APIs and properties were removed in WebLogic Server 9.x, but not deprecated: | 9.0      | NA       |
|                             | DEFAULT_CERTIFICATE_PASSWORD_BYTE_ARRAY                                                                      |          |          |
|                             | get Certificate Password Encrypted ()                                                                        |          |          |
|                             | getCertificate()                                                                                             |          |          |
|                             | getCertificatePassword()                                                                                     |          |          |
|                             | getCertificateType()                                                                                         |          |          |
|                             | getTrustedCertsFile()                                                                                        |          |          |
|                             | setCertificate(java.lang.String)                                                                             |          |          |
|                             | set Certificate Password (java.lang. String)                                                                 |          |          |
|                             | setCertificatePasswordEncrypted(byte[])                                                                      |          |          |
|                             | setCertificateType(java.lang.String)                                                                         |          |          |
|                             | setSSLEnabled(boolean)                                                                                       |          |          |
|                             | setTrustedCertsFile(java.lang.String)                                                                        |          |          |

# Operations, Administration, and Management

| Change<br>Request<br>Number | Description and Workaround or Solution                                                                                                  | Found In | Fixed In |
|-----------------------------|----------------------------------------------------------------------------------------------------|----------|----------|
| CR255460                    | The following ServerMBean APIs and properties were removed in WebLogic Server 9.x, but not deprecated:                                  | 9.0      | NA       |
|                             | isIORServletEnabled();<br>setHelpPageURL(java.lang.String);<br>setIORServletEnabled(boolean);<br>setWorkspaceShowUserKeysOnly(boolean); |          |          |

| Change<br>Request<br>Number | Description and Workaround or Solution                                                                                                    | Found In | Fixed In |
|-----------------------------|----------------------------------------------------------------------------------------------------|----------|----------|
| CR309553                    | JRockitRuntimeMBean exposes functionality from the JRockit MAPI ProfilingSystem API, which is being deprecated. Consequently, the following JRockitRuntimeMBean methods are deprecated:                                                                                                    | 10.0     | NA       |
|                             | public boolean isExceptionCountEnabled(Class throwableClass); public long getMethodTiming(Method method); public long getConstructorTiming(Constructor constructor); public boolean isMethodInvocationCountEnabled(Method method); public boolean isConstructorInvocationCountEnabled(Constructor constructor); public boolean isMethodTimingEnabled(Method method); public boolean isConstructorTimingEnabled(Constructor constructor); public long getExceptionCount(Class throwableClass); public long getMethodInvocationCount(Method method); public long getConstructorInvocationCount(Constructor constructor); |          |          |
| CR348043                    | Prior to WLS 10.3, the isSet and unSet methods were not available for Security MBeans because the static BeanInfos did not contain the appropriate methods.                                                                                                    | 10.3     | 10.3     |
|                             | In WLS 10.3, isSet and unSet information has been added to the static BeanInfo for the Security MBeans, and you can call isSet and unSet on Security MBeans.                                                                                                    |          |          |
| CR351225                    | In prior releases, Node Manager failed to start because the -d64 flag was not specified when WLST created the Node Manager process.                                                                                                    | 10.3     | 10.3     |
|                             | In WLS 10.3, if the data architecture is 64-bit and the vendor is Sun or HP, WLST will pass -d64 when starting Node Manager, and will successfully start the Node manager on 64-bit Sun or HP platforms.                                                                                                    |          |          |
| CR363262                    | In prior releases, when logged in as a user with the Deployer role, trying to access the <b>AdminServer &gt; Monitoring &gt; Default Store</b> tab caused an exception in the administration server log.                                                                                                    | 10.3     | 10.3     |
|                             | In WLS 10.3, no exception will be logged for users with the Deployer role.                                                                                                    |          |          |

| Change<br>Request<br>Number | Description and Workaround or Solution                                                     | Found In | Fixed In |
|-----------------------------|--------------------------------------------------------------------------------------------|----------|----------|
| CR364818                    | In prior releases, if a JVM is hung, the weblogic.Admin PING command never times out.      | 10.3     | 10.3     |
|                             | In WLS 10.3, the weblogic.Admin PING command will time out if WLS server does not respond. |          |          |

#### **Protocols**

No issues at this time.

### RMI-IIOP

| Change<br>Request<br>Number | Description and Workaround or Solution                                                                                                    | Found In | Fixed In |
|-----------------------------|----------------------------------------------------------------------------------------------------|----------|----------|
| CR371491                    | In prior releases, when the remote implementation class implemented more than one Remote interface and network downloading was enabled, the implementation class would be downloaded on the client when using IIOP protocol with the full client jar. | 10.3     | 10.3     |
|                             | Workaround or Solution:                                                                                                    |          |          |
|                             | In WLS 10.3, the implementation class is not downloaded to the client in this situation.                                                                                                    |          |          |

# **Security**

| Change<br>Request<br>Number | Description and Workaround or Solution                                                                                                    | Found In | Fixed In     |
|-----------------------------|----------------------------------------------------------------------------------------------------|----------|--------------|
| CR231321                    | The option -Dweblogic.system.StoreBootIdentity only works if the appropriate server security directory exists. This directory is usually created by the Configuration Wizard or upgrade tool.                                                                                                    | 9.0      | Will not fix |
|                             | However, the appropriate server security directory could be absent in domains checked into source-control systems.                                                                                                    |          |              |
| CR346913<br>CR346067        | WLS allows for a NULL cipher to be used with an SSL connection, which results in data not being encrypted.                                                                                                    | 10.3     |              |
|                             | In WLS 10.3, the use of the NULL cipher is now disabled by default. In order for a client to enable the NULL cipher, set the weblogic.ssl.AllowUnencryptedNullCipher system property to true. For example:                                                                                                    |          |              |
|                             | -Dweblogic.ssl.AllowUnencryptedNullCipher=true                                                                                                    |          |              |
|                             | In WLS 10.3, client SSL connections requiring a NULL cipher will fail unless this system property explicitly enables the use of the NULL cipher.For NULL cipher to be used, you need to enable NULL cipher on both the server side and client side. If not enabled on both sides, the SSL handshake will fail. |          |              |
| CR354701                    | Upgrade uses an XSLT script to transform a pre-9.0 config.xml file. This XSLT script moves attributes from the Security MBean to the SecurityConfiguration MBean. However, the read of the config file fails because it found 9.0 or higher attributes in a pre-9.0 config.xml.                                | 10.3     | 10.3         |
|                             | In WLS 10.3, the ConnectionFilter,<br>ConnectionFilterRules, and ConnectionLoggerEnabled<br>attributes were added to the exclude list and do not generate errors<br>if they are present in a transformed pre-9.0 config.xml.                                                                                   |          |              |
|                             | With the implemented fix, WLS 8.1 or prior domains that contain ConnectionFilter, ConnectionFilterRules, or ConnectionLoggerEnabled attributes on the SecurityMBean can be successfully upgraded to WLS 10.3.                                                                                                  |          |              |

| Change<br>Request<br>Number | Description and Workaround or Solution                                                                                                    | Found In | Fixed In |
|-----------------------------|----------------------------------------------------------------------------------------------------|----------|----------|
| CR356527                    | After upgrading a domain from WLS 6.1, the WLS Server instance will not boot due to an authentication failure.                                                                                                    | 10.3     |          |
|                             | Workaround or Solution:                                                                                                    |          |          |
|                             | A system user password must be set up in the WLS 6.1 domain before or after the upgrade process in order for the WLS Server instance to boot properly.                                                                                                    |          |          |
| CR361984                    | A WLS Sever instance can experience a boot time failure with a SecurityServiceException when the RDBMS Security Data Store is configured for a DB2 database using the WLS-supplied DB2 driver.                                                                                                    | 10.3     |          |
|                             | Workaround or Solution:                                                                                                    |          |          |
|                             | When RDBMS Security Data Store is using the AlternateId connection property for a DB2 database, you must also set the additional property BatchPerformanceWorkaround as true when using the WLS-supplied DB2 driver.                                                                                                    |          |          |
| CR372329                    | After you configure either the Identity Provider or Service Provider services for SAML 2.0 and attempt to publish the SAML 2.0 services metadata file, an InvalidParameterException message may be generated and displayed in the Administration Console.                                                                                                    | 10.3     |          |
|                             | Workaround or Solution:                                                                                                    |          |          |
|                             | When configuring the SAML 2.0 federation services for a WebLogic Server instance, be sure to enable all binding types that are available for the SAML role being configured. For example, when configuring SAML 2.0 Identity Provider services, you should enable the POST, Redirect, and Artifact bindings. When configuring SAML 2.0 Service Provider services, enable the POST and Artifact bindings. Optionally, you may choose a preferred binding. |          |          |

## Spring Framework on WebLogic Server

The 2.0.2 version of the Spring Framework is certified for WLS 10.3.

| Change<br>Request<br>Number | Description and Workaround or Solution                                                                                                    | Found In | Fixed In |
|-----------------------------|----------------------------------------------------------------------------------------------------|----------|----------|
| CR319968                    | The OpenJPA ClassFileTranformer doesn't work when running WebLogic Server on JRockit.                                                                                                    | 10.0     |          |
|                             | Workaround or Solution:                                                                                                    |          |          |
|                             | Use an alternative method of applying enhancements at build time through an OpenJPA enhancer compiler; do not use the LoadTimeWeaver.                                                                                                    |          |          |
| CR371212                    | For the SpringSource 'petclinic' sample, the petclinic.war deploys without any problem. The petclinic.ear will not deploy on WLS because it is not packaged correctly. A request has been sent to SpringSource to fix the petclinic.ear packaging. | 10.3     |          |

### **Upgrade**

| Change<br>Request<br>Number | Description and Workaround or Solution                                                                                                    | Found In | Fixed In |
|-----------------------------|----------------------------------------------------------------------------------------------------|----------|----------|
| CR252571                    | EJBException occurs when you upgrade the petstore domain from WebLogic Server 7.0.x to 9.x.                                                                       | 9.1      |          |
|                             | Workaround or Solution:                                                                                                    |          |          |
|                             | Prior to upgrading the domain, edit the config.xml file to ensure that the xa-connection-factory-enabled element is set to true for the MyTopicConnectionFactory. |          |          |

| Change<br>Request<br>Number | Description and Workaround or Solution                                                                                                    | Found In | Fixed In |
|-----------------------------|----------------------------------------------------------------------------------------------------|----------|----------|
| CR256082                    | The JWS in WebLogic Server 9.2 and later does not support the callback protocol in WebLogic Workshop 8.1. Therefore, a 9.2 or later JWS cannot callback to an 8.1 WebLogic Workshop application or an 8.1 WLI JPD. Also, a 9.2 or later JWS client cannot receive callbacks from an 8.1 WLW application or an 8.1 WLI JPD.                                                                                                    | 9.2      |          |
|                             | Workaround or Solution:                                                                                                    |          |          |
|                             | Front-end the client side call with a 9.2 Service Control.                                                                                                    |          |          |
| CR265099,<br>CR268712       | Weblogic Workshop 8.1 supported returning the java.util.Map type from Web Service operations. The runtime provided a Workshop specific serialization of the Map to and from XML. The schema for that serialization was included in the WSDL for the Web Service.                                                                                                    | 9.2      |          |
|                             | In WebLogic Server 9.2 and later, the java.util.Map type can no longer be returned from Web Service operations.                                                                                                    |          |          |
|                             | Workaround or Solution:                                                                                                    |          |          |
|                             | Provide an application-defined type that supports the key/value features provided by java.util.Map. That type must conform to JAX/RPC Java<->XML Serialization rules. If the application-type is going to contain subclasses of type key or value type, then the weblogic.jws.Types annotation must be used to specify the types that could be contained at runtime. WebLogic Web Services (and their clients) that previously returned a java.util.Map will have to be manually updated to use this new application-defined type. |          |          |

# **Web Applications**

No issues at this time.

# Web Logic Scripting Tool (WLST)

| Change<br>Request<br>Number | Description and Workaround or Solution                                                                                                    | Found In | Fixed In |
|-----------------------------|----------------------------------------------------------------------------------------------------|----------|----------|
| CR280234                    | The WLST loadProperties command does not support loading a property with a name that contains "." characters. For example, if the property myapp.db.default is present in the property file, WLST throws a name exception:                                                                                                    | 9.0      |          |
|                             | <pre>Problem invoking WLST - Traceback (innermost last):     File "<iostream>", line 7, in ?     File "<iostream>", line 4, in readCustomProperty     NameError: myapp</iostream></iostream></pre>                                                                                                    |          |          |
|                             | This is a system limitation of Python and the loadProperties command. WLST reads the variable names and values and sets them as variables in the Python interpreter. The Python interpreter uses "." as a delimiter to indicate module scoping for the namespace and/or package naming. Therefore, the properties file fails because myapp.db.default.version=9i is expected to be in the myapp.db.default package. This package does not exist. |          |          |

| Change<br>Request<br>Number | Description and Workaround or Solution                                                                                                    | Found In | Fixed In |
|-----------------------------|----------------------------------------------------------------------------------------------------|----------|----------|
| CR280234<br>(cont'd)        | Workarounds:                                                                                                    |          |          |
|                             | Use variable names that do not have periods. This will allow you to load the variables from the property file and refer to them in WLST scripts. You could use another character such as "_" or lowercase/uppercase character to delimit the namespace.              |          |          |
|                             | As an alternative, you can set variables from a properties files. When you use the variables in your script, during execution, the variables are replaced with the actual values from the properties file. For example:                                              |          |          |
|                             | myapp.py<br>var1=10<br>var2=20                                                                                                    |          |          |
|                             | import myapp                                                                                                    |          |          |
|                             | <pre>print myapp.var1 10</pre>                                                                                                    |          |          |
|                             | <pre>print myapp.var2 20</pre>                                                                                                    |          |          |
|                             | This will work for one level of namespaces (myapp.var1, myapp.var2). It will not work for top level variables that share the same name as the namespace (for example, myapp=oracle and myapp.var1=10). Setting the myapp variable will override the myapp namespace. |          |          |
| CR280234 (cont'd)           | If you need multiple levels, then you can define a package namespace using directories. Create a myapp/db/default directory with a vars.py file as follows:                                                                                                    |          |          |
|                             | var1=10<br>var2=20                                                                                                    |          |          |
|                             | Then import:                                                                                                    |          |          |
|                             | <pre>import myapp.db.default.vars print myapp.db.default.vars.var1 10</pre>                                                                                                    |          |          |
|                             | You may need to addinitpy files to the subdirectories.  Refer to the Python documentation for more information on packages:                                                                                                    |          |          |
|                             | http://docs.python.org/tut/node8.html                                                                                                    |          |          |

# **Web Server Plug-Ins**

| Change<br>Request<br>Number | Description and Workaround or Solution                                                                                                    | Found In | Fixed In |
|-----------------------------|----------------------------------------------------------------------------------------------------|----------|----------|
| CR306253                    | The ISAPI plug-in always looks for the <code>iisproxy.ini</code> file under the same directory in which the <code>iisproxy.dll</code> file resides. Therefore, if you wish to use SSL, you must rename <code>iisproxy128.dll</code> to <code>iisproxy.dll</code> and reconfigure IIS after renaming the file. | 9.2      |          |
| CR347731                    | Apache versions built with the special flags -D_LARGEFILE_SOURCE -D_FILE_OFFSET_BITS=64 are not compatible with the Apache Web Server plug-ins included with previous WLS releases.                                                                                                    | 10.3     | 10.3     |
|                             | Workaround or Solution:                                                                                                    |          |          |
|                             | In WLS 10.3, WLS includes special plug-ins that have been compiled with these flags, for the sol_sparc, linux_i686, and sol_x86 platforms.                                                                                                    |          |          |
| N/A                         | The WLS 10.3 installation does not include the Apache HTTP server plug-ins. For instructions on how to download and install them, see "Installing the Apache HTTP Server Plug-In" in <i>Using WebLogic Server Plug-ins with WebLogic Server</i> .                                                             | 10.3     |          |

### **Web Services and XML**

| Change<br>Request<br>Number | Description and Workaround or Solution                                                                                                    | Found In | Fixed In     |
|-----------------------------|----------------------------------------------------------------------------------------------------|----------|--------------|
| CR189158                    | WebLogic Server does not support Sparse Arrays and Partially Transmitted Arrays as required by the JAX-RPC 1.1 Spec.                                                    | 9.0      | Will not fix |
| CR228385                    | The Web Service Description Language (WSDL) compiler does not generate serializable data types, so data cannot be passed to remote EJBs or stored in a JMS destination. | 9.0      | Will not fix |

| Change<br>Request<br>Number | Description and Workaround or Solution                                                                                                    | Found In | Fixed In     |
|-----------------------------|----------------------------------------------------------------------------------------------------|----------|--------------|
| CR258245                    | The Web Services default JdkSSLAdapter class directly instantiates the Sun HTTPS protocol handler (sun.net.www.protocol.https.Handler). In IBM JVMs this class does not exist, causing a noClassDefFoundError whenever the JdkSSLAdapter was used.                                                                                                    | 9.1      | 10.3         |
|                             | In WLS 10.3, JdkSSLAdapter works properly when executing in IBM JVM.                                                                                                    |          |              |
|                             | Workaround or Solution:                                                                                                    |          |              |
|                             | In WLS 10.3, it is determined if the Sun class name is present by calling Class.forName(). If the class is successfully loaded and a Class object is returned, it is used to instantiate the Sun protocol handler, which is then used as before. If the class is not loaded, the same is attempted using the name of the equivalent IBM class (com.ibm.net.ssl.ww2.protocol.https.Handler). In the unlikely event that neither class can be loaded, an IOException is thrown and the operation fails. |          |              |
| CR260810                    | WebLogic Server does not support using a custom exception on a callback that has a package that does not match the target namespace of the parent Web Service.                                                                                                    | 9.2      | Will not fix |
|                             | Workaround or Solution:                                                                                                    |          |              |
|                             | Make sure that any custom exceptions that are used in callbacks are in a package that matches the target namespace of the parent web service.                                                                                                    |          |              |
| CR262036                    | You cannot use JMS transport in an environment that also uses a proxy server. This is because, in the case of JMS transport, the Web Service client always uses the t3 protocol to connect to the Web Service, and proxy servers accept only HTTP/HTTPS.                                                                                                    | 9.2      | Will not fix |
| CR265983                    | Clientgen fails when processing a WSDL that uses the complex type http://www.w3.org/2001/XMLSchema{schema} as a Web Service parameter.                                                                                                    | 9.2      | Will not fix |
|                             | Workaround or Solution:                                                                                                    |          |              |
|                             | There is no known workaround.                                                                                                    |          |              |

| Change<br>Request<br>Number | Description and Workaround or Solution                                                                                                    | Found In | Fixed In     |
|-----------------------------|----------------------------------------------------------------------------------------------------|----------|--------------|
| CR266759                    | Web Services that define a Callback interface with a mixed-case package name will fail to compile with jwsc.                                                                          | 9.2      | 10.3         |
|                             | Workaround or Solution:                                                                                                    |          |              |
|                             | Create the Callback interface in a package with a lower-case name.                                                                                                    |          |              |
| CR269696                    | WebLogic Server 9.2 and later does not support JAX RPC handlers in callback Web Services.                                                                                             | 9.2      | Will not fix |
|                             | Workaround or Solution:                                                                                                    |          |              |
|                             | If JAX RPC handlers were used with Web Services created with WebLogic Workshop 8.1, then such applications must be redesigned so that they do not use callback handler functionality. |          |              |
| CR273307                    | WebLogic Server 9.2 and later does not support message-level security in callback Web Services.                                                                                       | 9.2      | Will not fix |
|                             | Workaround or Solution:                                                                                                    |          |              |
|                             | Web Services created with WebLogic Workshop 8.1 that used WS-Security must be redesigned to not use message-level security in callbacks.                                              |          |              |

| Change<br>Request<br>Number | Description and Workaround or Solution                                                                                                    | Found In | Fixed In     |
|-----------------------------|----------------------------------------------------------------------------------------------------|----------|--------------|
| CR273446                    | WebLogic Server does not support handling of Java method arguments or return parameters that are JAX-RPC-style JavaBeans that contain an XmlBean property. For example, applications cannot have a method with a signature like this: void myMethod(myJavaBean bean);                                                                                                    | 9.2      | Will not fix |
|                             | where myJavaBean class is like:                                                                                                    |          |              |
|                             | <pre>public class MyJavaBean {   private String stringProperty;   private XmlObject xmlObjectProperty;   public MyJavaBean() {}   String getStringProperty() {     return stringProperty;   }   void setStringProperty(String s) {     stringProperty = s;   }   XmlObject getXmlObjectProperty() {     return xmlObjectProperty;   }   void getXmlObjectProperty(XmlObject x) {     xmlObjectProperty = x;   } }</pre> |          |              |
|                             | }                                                                                                    |          |              |
|                             | Workaround or Solution:                                                                                                    |          |              |
|                             | There is no known workaround.                                                                                                    |          |              |
| CR280155                    | WebLogic Server 9.2 and later does not support the use of double-byte characters in URLs in Web Services.                                                                                                    | 9.2      | 10.3         |
|                             | Workaround or Solution:                                                                                                    |          |              |
|                             | Web Services created with WebLogic Workshop 8.1 that used double-byte characters in URLs must be redesigned to remove all double-byte characters from URLs.                                                                                                    |          |              |

| Change<br>Request<br>Number | Description and Workaround or Solution                                                                                                    | Found In | Fixed In     |
|-----------------------------|----------------------------------------------------------------------------------------------------|----------|--------------|
| CR282449                    | Using a two dimensional XmlObject parameter (XmlObject[][]) in a JWS callback produces an IllegalArgumentException.                                                                                   | 9.2      | Will not fix |
|                             | Workaround or Solution:                                                                                                    |          |              |
|                             | There is no known workaround.                                                                                                    |          |              |
| CR282728                    | Using SoapElement[] as a Web Service parameter with @WildcardBinding(className="javax.xml.soap.SOAP Element[]", binding=WildcardParticle.ANYTYPE) will always result in an empty array on the client. | 9.2      | у            |
|                             | Workaround or Solution:                                                                                                    |          |              |
|                             | Do not use the @WildcardBinding annotation to change the default binding of SOAPElement[] to WildcardParticle.ANYTYPE. The SOAPElement[] default binding is set to WildcardParticle.ANY.              |          |              |
| CR293674                    | In certain circumstances, the invocation of a WebLogic Web Service configured for reliable messaging will throw the following PersistentStoreRuntimeException error:                                  | 10.0     | 10.3         |
|                             | weblogic.store.PersistentStoreRuntimeException: [Store:280051]The persistent store was not able to create a new record.                                                                               |          |              |
|                             | Workaround or Solution:                                                                                                    |          |              |
|                             | When starting the WebLogic Server instance to which the reliable Web Service is deployed, set the following property:                                                                                 |          |              |
|                             | -Dweblogic.wsee.exclude.properties=weblogic.wse e.ejb.target                                                                                                    |          |              |

| Description and Workaround or Solution                                                                                                    | Found In                                                                                                    | Fixed In                                                                                                    |
|----------------------------------------------------------------------------------------------------|----------------------------------------------------------------------------------------------------|----------------------------------------------------------------------------------------------------|
| The WLS web service client generated from the Google wsdl can not call the Google service. A SOAP Fault is returned from calling.                                                                                             | 10.0                                                                                                    | 10.3                                                                                                    |
| Workaround or Solution:                                                                                                    |                                                                                                    |                                                                                                    |
| The Google services require the elements in the request SOAP to define the xsi:type attribute. You can set the WLStub.MARSHAL_FORCE_INCLUDE_XSI_TYPE property to 'true' for the client stub. Here is an example code snippet: |                                                                                                    |                                                                                                    |
| <pre>import weblogic.wsee.jaxrpc.WLStub; import javax.xml.rpc.Stub;</pre>                                                                                                    |                                                                                                    |                                                                                                    |
| <pre>GoogleSearchService service = new GoogleSearchService_Impl(); GoogleSearchPort port = service.getGoogleSearchPort();</pre>                                                                                               |                                                                                                    |                                                                                                    |
| <pre>//**set the property**// ((Stub)port)setProperty(WLStub.MARSHAL_ FORCE_INCLUDE_XSI_TYPE,'true');</pre>                                                                                                    |                                                                                                    |                                                                                                    |
| <pre>googlesearch.GoogleSearchResult result = port.doGoogleSearch(</pre>                                                                                                    |                                                                                                    |                                                                                                    |
|                                                                                                    | The WLS web service client generated from the Google wsdl can not call the Google service. A SOAP Fault is returned from calling.  Workaround or Solution:  The Google services require the elements in the request SOAP to define the xsi:type attribute. You can set the WLStub.MARSHAL_FORCE_INCLUDE_XSI_TYPE property to 'true' for the client stub. Here is an example code snippet: import weblogic.wsee.jaxrpc.WLStub; import javax.xml.rpc.Stub;   GoogleSearchService service = new GoogleSearchService_Impl(); GoogleSearchPort port = service.getGoogleSearchPort();  //**set the property**// ((Stub)port)setProperty(WLStub.MARSHAL_FORCE_INCLUDE_XSI_TYPE,'true'); googlesearch.GoogleSearchResult result = port.doGoogleSearch( | The WLS web service client generated from the Google wsdl can not call the Google service. A SOAP Fault is returned from calling.  Workaround or Solution:  The Google services require the elements in the request SOAP to define the xsi:type attribute. You can set the WLStub.MARSHAL_FORCE_INCLUDE_XSI_TYPE property to 'true' for the client stub. Here is an example code snippet: import weblogic.wsee.jaxrpc.WLStub; import javax.xml.rpc.Stub;  GoogleSearchService service = new GoogleSearchService_Impl(); GoogleSearchPort port = service.getGoogleSearchPort();  //**set the property**// ((Stub)port)setProperty(WLStub.MARSHAL_FORCE_INCLUDE_XSI_TYPE,'true'); googlesearch.GoogleSearchResult result = port.doGoogleSearch( |

| Change<br>Request<br>Number | Description and Workaround or Solution                                                                                                    | Found In | Fixed In     |
|-----------------------------|----------------------------------------------------------------------------------------------------|----------|--------------|
| CR309493                    | When Web Service A wants to invoke Web Service B, Web Service A should use the @ServiceClient annotation to do this. If Web Service B needs a custom policy file that is not attached to Web Service B's WSDL, then Web Service A will fail to run. Web Service A will look for the policy file at /Web-Inf/classes/policies/xxx.xml. Since no policy file exists at that location, WebLogic Server will throw a file not found exception. | 10.0     | Will not fix |
|                             | Workaround or Solution:                                                                                                    |          |              |
|                             | Attach the custom policy file to Web Service B, as in this example:  @Policy(uri="CustomPolicy.xml",                                                                                                    |          |              |
|                             | ···· }                                                                                                    |          |              |
| CR313836                    | In prior WLS releases, when a WLS Client was talking to a .NET Service using WS-SecureConversation to secure messages, WLS Client invocations would sometimes fail on the .NET Server with a general error message. This does not occur with WLS 10.3.                                                                                                    | 10.3     | 10.3         |
| CR314559                    | The WebMethod name of a JAX-WS Web Service cannot include non-ASCII or multi-byte characters. This is due to an i18n bug in the com.sun.tools.javac.main.JavaCompiler class.                                                                                                    | 10.0     | 10.3         |
|                             | Workaround or Solution:                                                                                                    |          |              |
|                             | Set the WebMethod name to a value that includes only ASCII characters.                                                                                                    |          |              |
| CR314660                    | In prior releases, a WLS Client using WS-SecureConversation to secure message exchanges could have messages rejected, with the following message displayed, due to date format problems:                                                                                                    | 10.3     | 10.3         |
|                             | System.FormatException: String was not recognized as a valid DateTime.                                                                                                    |          |              |
|                             | In WLS 10.3, this .NET exception no longer occurs for Client applications.                                                                                                    |          |              |

| Change<br>Request<br>Number | Description and Workaround or Solution                                                                                                    | Found In | Fixed In |
|-----------------------------|----------------------------------------------------------------------------------------------------|----------|----------|
| CR321695                    | If you turn on the XMLRegistry service on Weblogic Server, a cache service is enabled which can cache the DTD/Schema file content after an XML file has been validated. If another XML file using the same DTD/Schema is validated, the DTD/Schema file content will be retrieved from the cache service.                                                                                                    | 10.0     | 10.3     |
|                             | If the actual DTD/Schema file content is changed before the cached content expires, the cache service doesn't know to update the cached content.                                                                                                    |          |          |
|                             | Workaround or Solution:                                                                                                    |          |          |
|                             | You can set <handle-entity-invalidation> in config.xml to indicate that the cached DTD/Schema content will be invalidated when an XML file has failed to be validated. By doing so, the cache service will update the cached content and the XML file will be validated automatically again. If the validation always fails, then the validation fault is thrown. You must manually configure config.xml to set <handle-entity-invalidation>.</handle-entity-invalidation></handle-entity-invalidation> |          |          |
|                             | The following examples show how to do this for a single entity or for a multiple entity.                                                                                                    |          |          |
|                             | Example 1. To enable handling cache invalidation for a single entity (also applicable to the SAX Parser):                                                                                                    |          |          |
|                             | <pre><xml-registry>   <name>dtdCache</name>   <document-builder-factory> com.sun.org.apache.xerces.internal.jaxp.DocumentBuilderFactoryI mpl </document-builder-factory>   <xml-entity-spec-registry-entry>   <name>deliveryResponse</name>   <public-id>DELIVERY</public-id>   <system-id>http://jasemulator:7011/Emulator/dtd/delivery.dtd</system-id></xml-entity-spec-registry-entry></xml-registry></pre>                                                                                          |          |          |
|                             | <entity-uri>http://jasemulator:7011/Emulator/dtd/delivery.dtd </entity-uri> <when-to-cache>cache-on-reference</when-to-cache> <cache-timeout-interval>60000</cache-timeout-interval> <handle-entity-invalidation>true</handle-entity-invalidation>                                                                                                    |          |          |

| Change<br>Request<br>Number | Description and Workaround or Solution                                                                                                    | Found In | Fixed In |
|-----------------------------|----------------------------------------------------------------------------------------------------|----------|----------|
| CR321695 (cont.)            | Example 2. To enable handling cache invalidation for multiple entities (also applicable to the SAX Parser):                                                                                                    |          |          |
|                             | <pre><xml-registry>   <name>dtdCache</name>   <document-builder-factory> com.sun.org.apache.xerces.internal.jaxp.DocumentBuilderFactoryI mpl</document-builder-factory>   <handle-entity-invalidation>true</handle-entity-invalidation>   <xml-entity-spec-registry-entry>   <name>deliveryResponse</name>   <public-id>DELIVERY</public-id>   <system-id>http://jasemulator:7011/Emulator/dtd/delivery.dtd   </system-id>   <entity-uri>http://jasemulator:7011/Emulator/dtd/delivery.dtd   </entity-uri>   <xml-entity-spec-registry-entry>   <name>purchaseOrder</name>   <public-id>PO</public-id>   <system-id>http://jasemulator:7001/Emulator/dtd/purchase.dtd   </system-id>   <entity-uri>http://jasemulator:7001/Emulator/dtd/purchase.dtd   </entity-uri>   </xml-entity-spec-registry-entry>   </xml-entity-spec-registry-entry>         </xml-registry><td></td><td></td></pre> |          |          |
| CR329752                    | wsdlc for JAX-WS does not use external binding customizations for generating a correct service implement template file.  In WLS 10.3, the name of the implement template file has been changed, as well as the srcServiceName and srcPortName options in the wsdlc task. For details, please see the documentation for the wsdlc Ant task in the WebLogic Web Services Reference.                                                                                                    | 10.0     | 10.3     |

| Change<br>Request<br>Number | Description and Workaround or Solution                                                                                                    | Found In | Fixed In |
|-----------------------------|----------------------------------------------------------------------------------------------------|----------|----------|
| CR333308                    | The XML Schema 'particle valid restriction' rule is no longer enforced when generating or using XMLBeans classes generated from XML Schema in a WLS Web Service. A number of Web Services interfaces defined by industry-specific organizations (for example, Heath Level Seven at http://www.hl7.org) specify metadata that does not conform to the XML Schema particle valid restriction. | 10.0MP01 | 10.3     |
|                             | In previous releases of WLS, such schema would fail to compile (for example, during execution of the wsdlc task or during deployment) with an error such as:                                                                                                    |          |          |
|                             | error: rcase-Recurse.2: Invalid Restriction. The following particles of the derived <sequence> cannot be mapped to the base <sequence>'s particles:</sequence></sequence>                                                                                                    |          |          |
|                             | <pre><element name="thumbnail@urn:hl7-org:v3"></element></pre>                                                                                                    |          |          |
|                             | In WLS 10.3, this restriction has been relaxed, allowing XMLBeans classes to be fully and correctly generated from such schema.                                                                                                    |          |          |
|                             | <b>Note:</b> These schema and the Java classes generated from them are in all ways correct and will yield correct results when included in a Web Service.                                                                                                    |          |          |
| CR335345                    | If you are not using the JDK6/JRockit6 shipped with WLS 10.3, an error may occur while invoking JavaDoc to inspect your source files. This may be due to the fact that \$JAVA_HOME/lib/tools.jar does not seem to be in your system classloader. One common case in which this happens is when using the ant tool, which uses a special context classloader to load classes from tools.jar. | 10.3     |          |
|                             | Workaround or Solution:                                                                                                    |          |          |
|                             | Sun has provided a fix for this at: http://bugs.sun.com/bugdatabase/view_bug.do?bug_id=2158389                                                                                                    |          |          |
|                             | Alternatively, you can avoid this issue by simply including \$JAVA_HOME/lib/tools.jar in the java -classpath parameter. If you are running ant, you will need to modify the standard ant script to include tools.jar in the -classpath.                                                                                                    |          |          |

| Change<br>Request<br>Number | Description and Workaround or Solution                                                                                                    | Found In | Fixed In |
|-----------------------------|----------------------------------------------------------------------------------------------------|----------|----------|
| CR336924                    | When the security policy has one of these Token Assertions, the client side may fail to validate the signature on the server response message. <pre> <sp:wssx509pkipathvltoken11></sp:wssx509pkipathvltoken11> <sp:wssx509pkcs7token11></sp:wssx509pkcs7token11> <sp:wssx509pkipathvltoken10></sp:wssx509pkipathvltoken10> <sp:wssx509pkcs7token10></sp:wssx509pkcs7token10> </pre> | 10.3     |          |
|                             | In addition, when there are more than two certifications in the chain for X509 certification for <pre><sp:wssx509pkcs7token11></sp:wssx509pkcs7token11> or <sp:wssx509pkcs7token10></sp:wssx509pkcs7token10> Token Assertion, the server side may fail to validate the signature on the incoming message.</pre>                                                                     |          |          |
|                             | A policy such as the following policy is not supported, unless the entire certificate chain remains on the client side.                                                                                                    |          |          |
|                             | <pre><sp:asymmetricbinding></sp:asymmetricbinding></pre>                                                                                                    |          |          |
|                             | <pre><wsp:policy></wsp:policy></pre>                                                                                                    |          |          |
|                             | <pre><sp:x509token sp:includetoken="/IncludeToken/Never"></sp:x509token></pre>                                                                                                    |          |          |
|                             | <pre> </pre>                                                                                                    |          |          |

| Change<br>Request<br>Number | Description and Workaround or Solution                                                                                                    | Found In | Fixed In |
|-----------------------------|----------------------------------------------------------------------------------------------------|----------|----------|
| CR336924                    | Workaround or solution:                                                                                                    | 10.3     |          |
| (cont.)                     | Use either of the following two solutions:                                                                                                    |          |          |
|                             | <ol> <li>Configure the response with the <sp:\wssx509v3token10></sp:\wssx509v3token10> Token Assertion, instead of \WssX509PkiPathV1Token11/&gt;. The policy will look like this:</li> </ol> |          |          |
|                             | <pre><sp:asymmetricbinding></sp:asymmetricbinding></pre>                                                                                                    |          |          |
|                             | <pre> </pre>                                                                                                    |          |          |

| Change<br>Request<br>Number | Description and Workaround or Solution                                                                                                    | Found In | Fixed In |
|-----------------------------|----------------------------------------------------------------------------------------------------|----------|----------|
| CR336924<br>(cont.)         | <ol> <li>Configure the response with the<br/>WssX509PkiPathV1Token11/&gt; token assertion, but include<br/>it in the message. The policy will look like this:</li> </ol> | 10.3     |          |
|                             | <pre><sp:asymmetricbinding></sp:asymmetricbinding></pre>                                                                                                    |          |          |

| Change<br>Request<br>Number | Descrip                                  | otion and Workaround or Solution                                                                                                    | Found In | Fixed In |
|-----------------------------|------------------------------------------|----------------------------------------------------------------------------------------------------|----------|----------|
| CR337064                    | will con                                 | egic Web Services expects that each WebLogic Server domain<br>ntain specific resources needed to support web services. Some<br>is, however, are not created with these resources.                                                                                                    | 10.3     |          |
|                             | configu                                  | ample, creating a default WebLogic Server domain in the tration wizard (without applying any other templates) will not he needed Web Services resources.                                                                                                    |          |          |
|                             | and ope<br>Service<br>You wi<br>that asy | ain that doesn't contain Web Services resources will still boot erate correctly for non-webservice scenarios, and any Web scenario that doesn't involve asynchronous request/response. Ill, however, see INFO messages in the server log indicating onc resources have not been configured and that the async see service for web services has not been completely deployed.                                                                                                 |          |          |
|                             | Worka                                    | round or Solution:                                                                                                    |          |          |
|                             | properl                                  | ervices that use async request/response will <i>not</i> function y in a domain that doesn't have Web Services resources used in it. To configure these resources, there are two ches:                                                                                                    |          |          |
|                             |                                          | e the configuration wizard and apply the s_webservice.jar template to your domain.                                                                                                    |          |          |
|                             | in t                                     | nually configure these resources according to the rules given<br>he online documentation under domain configuration for web<br>vices.                                                                                                    |          |          |
|                             | Note:                                    | The configuration wizard approach mentioned above is not advised for domains that already have JMS servers configured and that enable JMS resource 'default targeting' on JMS resources such as destinations. The wizard automatically creates additional JMS servers, and the default targeted resources can automatically appear on the newly created JMS servers, yielding, for example, distributed destinations that suddenly span many more JMS servers than intended. |          |          |

| Change<br>Request<br>Number | Description and Workaround or Solution                                                                                                    | Found In | Fixed In     |
|-----------------------------|----------------------------------------------------------------------------------------------------|----------|--------------|
| CR344175                    | Reliable Messaging cannot support sending async responses and acks using a client certificate.                                                                                                    | 10.3     |              |
|                             | Web Services using async or Reliable Messaging will automatically use the server's SSL certificate when establishing a new connection (back from the receiving service to the sending service) for the purposes of sending async responses, acknowledgments, etc. |          |              |
| CR344724                    | For the xmlcatalog element in build.xml, the location of an entity must be a file on the local file system. It cannot be a remote file (for example, http:) or a file in an archive (for example, jar:).                                                          | 10.3     | Will not fix |
|                             | Workaround or Solution:                                                                                                    |          |              |
|                             | If necessary, define the remote element as an entity in a catalog file instead.                                                                                                    |          |              |
| CR347076                    | The public element in a catalog file is not supported when using the XML Catalogs feature. It is not supported to be consistent with JAX-WS EntityResolver implementation. WLS only supports defining the system element in a catalog file.                       | 10.3     | Will not fix |
| CR350154                    | When trying to generate WLS 9.x client artifacts in WLS 10.3, the built-in task clientgen cannot be used directly.                                                                                                    | 10.3     |              |
|                             | Workaround or Solution:                                                                                                    |          |              |
|                             | In WLS 10.3, the Ant built-in clientgen task's typedef class is weblogic.wsee.tools.anttasks.ClientGenTask. If you want to generate WLS 9.x client artifacts in WLS 10.3, you must either:                                                                        |          |              |
|                             | • use the clientgenx task, whose typedef class is weblogic.ant.taskdefs.webservices.clientgen.C lientGenTask                                                                                                    |          |              |
|                             | or                                                                                                    |          |              |
|                             | • taskdef the clientgen as the following line in the Ant build project file:                                                                                                    |          |              |
|                             | <pre><taskdef classname="weblogic.ant.taskdefs.webservices. clientgen.ClientGenTask" name="clientgen"></taskdef></pre>                                                                                                    |          |              |

| Change<br>Request<br>Number | Description and Workaround or Solution                                                                                                    | Found In | Fixed In     |
|-----------------------------|----------------------------------------------------------------------------------------------------|----------|--------------|
| CR350930                    | The local xmlcatalog element does not work well due to an Ant limitation.                                                                                                    | 10.3     | Will not fix |
|                             | Workaround or Solution:                                                                                                    |          |              |
|                             | In the ant build.xml file, you have to define a local element above a clientgen(wsdlc) task when you are in the same target, or define the element out of any targets.                                                                                                    |          |              |
| CR353291                    | In prior releases, WSSC+RM interop from WLS to .NET fails during trust handshake because the algorithm suite policy is not used for the WSSC key length. WLS correctly interprets the WS-SecurityPolicy specification with respect to maximum key length for symmetric keys. Some implementations, including Microsoft and possibly others, treat the key length specified as the minimum in the policy's algorithm suite as the 'correct' key length, and will not accept the maximum length, even though it is legal. | 10.3     |              |
|                             | In WLS 10.3, client side behavior has been changed to always use the minimum key length specified by the algorithm when deriving keys, even though the maximum key length is legal and more secure. This allows WLS to interop properly with Microsoft. As a result, WLS 10.3 uses shorter (and therefore less secure) key lengths than in previous releases. All derived keys, however, will be at least the minimum key length specified by the policy's algorithm suite.                                             |          |              |
| CR353484<br>CR363329        | WLS 10.3 honors the includeToken attribute setting on SecureConversationToken Policy elements. In previous releases, the Token was always included, which was incorrect.                                                                                                    | 10.3     | 10.3         |
| CR361779                    | When you use an inner class of an inner class as a parameter of webmethod in JWS, a warning occurs in the JWSC task.                                                                                                    | 10.3     |              |
|                             | Workaround or Solution:                                                                                                    |          |              |
|                             | Avoid using an inner class of an inner class as a parameter of webmethod in JWS.                                                                                                    |          |              |
| CR365414                    | Unlike previous releases, WSL 10.3 now honors 'sign before encrypt' policies.                                                                                                    | 10.3     | 10.3         |

| Change<br>Request<br>Number | Description and Workaround or Solution                                                                                                    | Found In | Fixed In |
|-----------------------------|----------------------------------------------------------------------------------------------------|----------|----------|
| CR367420                    | In WLS 10.0, X509 certification was not used for authentication even if the UseX509ForIdentity flag was set. This has been corrected in WLS 10.3.                                                                                                    | 10.3     | 10.3     |
|                             | Workaround or solution:                                                                                                    |          |          |
|                             | Set UseX509ForIdentity to false when you create the default $x509$ handler using a Python script to configure domains, as shown here:                                                                                                    |          |          |
|                             | <pre>wsm = cmo.lookupWebserviceSecurity ('default_wss') wtm = wsm.createWebserviceTokenHandler ('default_x509_handler') wtm.setClassName('weblogic.xml.crypto.wss. BinarySecurityTokenHandler') wtm.setTokenType('x509') wtm.setHandlingOrder(2) cpm = wtm.createConfigurationProperty ('UseX509ForIdentity') cpm.setValue('false')</pre> |          |          |
|                             | If the above code is not added into startup scripts, some secure web services that worked in WLS 10.0 may not work in WLS 10.3.                                                                                                    |          |          |
| CR368031                    | A Web Service that uses JMS transport does not load balance requests after restart of a failed clustered server, or if a server starts up long after other servers in the cluster have started. This is because the newly booted clustered server does not have a chance to receive and process messages.                                 | 10.3     |          |
|                             | This issue may impact the load balance performance, but does not have any impact on fail-over capability.                                                                                                    |          |          |
| CR369432                    | The WLS Web Service JAXRPC client doesn't encode the HTTP SOAPAction header with multi-byte characters, but WLS server only supports ASCII for HTTP headers.                                                                                                    | 10.3     |          |
|                             | Workaround or Solution:                                                                                                    |          |          |
|                             | Change the SOAP action to ASCII in the wsdl.                                                                                                    |          |          |

| Change<br>Request<br>Number | Description and Workaround or Solution                                                                                                    | Found In | Fixed In     |
|-----------------------------|----------------------------------------------------------------------------------------------------|----------|--------------|
| CR369721                    | In WLS 10.0, when using JAX-WS, the following error could occur when there were no duplicate response wrapper bean names:                                                                                                    | 10.0     | 10.3         |
|                             | Response wrapper bean names must be unique and must not clash                                                                                                    |          |              |
|                             | In WLS 10.3, this no longer happens.                                                                                                    |          |              |
| CR371461                    | An external catalog file cannot be used in the xmlcatalog element of a clientgen task. For example, this snippet of an ant build file will not work:                                                                                                    | 10.3     | Will not fix |
|                             | <pre><clientgen <xmlcatalog=""></clientgen></pre>                                                                                                    |          |              |
|                             | This is a limitation of the Ant XML Catalog.                                                                                                    |          |              |
|                             | Workaround or Solution:                                                                                                    |          |              |
|                             | Resource locations can be specified either in-line or in an external catalog file(s), or both. In order to use an external catalog file, the xml-commons resolver library (resolver.jar) must be in your classpath. External catalog files may be either plain text format or XML format. If the xml-commons resolver library is not found in the classpath, external catalog files, specified in <catalogpath> paths, will be ignored and a warning will be logged. In this case, however, processing of inline entries will proceed normally.</catalogpath> |          |              |
|                             | Currently, only <dtd> and <entity> elements may be specified inline. These correspond to the OASIS catalog entry types PUBLIC and URI respectively.</entity></dtd>                                                                                                    |          |              |

## WebLogic Tuxedo Connector

| Change<br>Request<br>Number | Description and Workaround or Solution                                                                                                    | Found In | Fixed In     |
|-----------------------------|----------------------------------------------------------------------------------------------------|----------|--------------|
| CR127660                    | View classes are not set on a per connection basis.                                                                                                    | 8.1 SP2  | Will not fix |
|                             | A shared WebLogic Tuxedo Connector hash table can cause unexpected behavior in the server if two applications point to the same VIEW name with different definitions. There should be a hash table for the view classes on the connection as well as for the Resource section. |          |              |
|                             | Workaround or Solution:                                                                                                    |          |              |
|                             | Ensure that all VIEW classes defined across all your WebLogic Workshop applications are consistent, meaning that you have the same VIEW name representing the same VIEW class.                                                                                                 |          |              |

## **Miscellaneous**

| Change<br>Request<br>Number | Description and Workaround or Solution                                                                                                    | Found In | Fixed In |
|-----------------------------|----------------------------------------------------------------------------------------------------|----------|----------|
| CR198347                    | The database drivers were unable to support any type of encryption for the connections to their respective database servers.                                                                                 | 9.0      | 10.3     |
|                             | DataDirect now provides SSL support to enable the encryption of JDBC connection attributes. As a result, JDBC connections can now be encrypted. Further information on what is available is outlined herein: |          |          |
|                             | Oracle                                                                                                    |          |          |
|                             | • New EncryptionMethod connection option for configuring data encryption across the network.                                                                                                    |          |          |
|                             | <ul> <li>New connection options for configuring how the driver<br/>implements SSL encryption, including</li> </ul>                                                                                           |          |          |
|                             | <ul> <li>ValidateServerCertificate and<br/>HostNameInCertificate connection options for<br/>configuring certificate validation behavior.</li> </ul>                                                          |          |          |
|                             | <ul> <li>TrustStore and TrustStorePassword connection options for configuring truststore information.</li> </ul>                                                                                             |          |          |
|                             | <ul> <li>KeyStore, KeyStorePassword, and KeyPassword<br/>connection options for configuring keystore information for<br/>SSL client authentication.</li> </ul>                                               |          |          |
|                             | SQL Server                                                                                                    |          |          |
|                             | <ul> <li>New EncryptionMethod connection option for configuring<br/>data encryption across the network.</li> </ul>                                                                                           |          |          |
|                             | <ul> <li>New connection options for configuring how the driver<br/>implements SSL encryption, including:</li> </ul>                                                                                          |          |          |
|                             | <ul> <li>ValidateServerCertificate and<br/>HostNameInCertificate connection options for<br/>configuring certificate validation behavior.</li> </ul>                                                          |          |          |
|                             | <ul> <li>TrustStore and TrustStorePassword connection options for configuring truststore information.</li> </ul>                                                                                             |          |          |

| Change<br>Request<br>Number | Description and Workaround or Solution                                                                                                    | Found In | Fixed In |
|-----------------------------|----------------------------------------------------------------------------------------------------|----------|----------|
| CR198347                    | Sybase                                                                                                    |          |          |
| (cont.)                     | <ul> <li>New EncryptionMethod connection option for configuring<br/>data encryption across the network.</li> </ul>                                                                                                    |          |          |
|                             | <ul> <li>New connection options for configuring how the driver<br/>implements SSL encryption, including:</li> </ul>                                                                                                    |          |          |
|                             | <ul> <li>ValidateServerCertificate and<br/>HostNameInCertificate connection options for<br/>configuring certificate validation behavior.</li> </ul>                                                                                                    |          |          |
|                             | <ul> <li>TrustStore and TrustStorePassword connection options for configuring truststore information.</li> </ul>                                                                                                    |          |          |
|                             | DB2                                                                                                    |          |          |
|                             | Currently on iSeries only. Support on LUW and z/OS is planned.                                                                                                    |          |          |
|                             | DB2-specific encryption support.                                                                                                    |          |          |
|                             | <ul> <li>New EncryptionMethod connection option for configuring<br/>data encryption across the network.</li> </ul>                                                                                                    |          |          |
|                             | Informix                                                                                                    |          |          |
|                             | No encryption support planned                                                                                                    |          |          |
|                             | See the Reference guide at http://media.datadirect.com/download/docs/jdbc/alljdbc/wwhelp/wwhimpl/js/html/wwhelp.htm for more information relating encryption changes to the Oracle, SQL Server, and Sybase drivers.                                                                                       |          |          |
|                             | See the Reference Supplement guide at <a href="http://media.datadirect.com/download/docs/jdbc/alljdbc/wwhelp/wwhimpl/js/html/wwhelp.htm">http://media.datadirect.com/download/docs/jdbc/alljdbc/wwhelp/wwhimpl/js/html/wwhelp.htm</a> for more information relating to the DB2 driver encryption changes. |          |          |

| Change<br>Request<br>Number | Description and Workaround or Solution                                                                                                    | Found In | Fixed In |
|-----------------------------|----------------------------------------------------------------------------------------------------|----------|----------|
| CR223728                    | WebLogic Server now packages the standard Ant distribution in WL_Home/modules/org.apache.ant_1.6.5. If you use the standard WebLogic Server environment scripts created as a part of the installation, you will not need to make any changes to continue using Ant. If instead you directly reference the Ant jars from the WebLogic Server installation, you will need to modify the classpath to point to the new location of the Ant distribution.  | 10.0     | NA       |
|                             | The lib/ant-all.jar in that directory has a manifest classpath that refers to all of the other JARs in the lib directory. You should use ant-all.jar rather than ant.jar if you want to maintain the previous behavior, where the manifest classpath of ant.jar was modified to include all of the JARs in the lib directory.                                                                                                    |          |          |
| CR272167                    | The MS SQL Server driver reports conn.prepareStatement(String sql, String[] columnNames) as an unsupported method. This is true for the following methods for Microsoft Server 7 and SQL Server 2000 only:                                                                                                    | 8.1SP5   | 10.3     |
|                             | Connection.prepareStatement(String sql, int[] columnIndexes) Connection.prepareStatement(String sql, String[] columnNames)                                                                                                    |          |          |
|                             | Statement.execute(String sql, int[] columnIndexes) Statement.execute(String sql, String[] columnNames)                                                                                                    |          |          |
|                             | Statement.executeUpdate(String sql, int[] columnIndexes) Statement.executeUpdate(String sql, String[] columnNames)                                                                                                    |          |          |
|                             | These methods will return the value of the identity column. However, the driver can't implement these methods correctly because these DBMSs do not allow you to return the value of an arbitrary column from an insert, update, or delete statement.                                                                                                    |          |          |
|                             | Workaround or Solution:                                                                                                    |          |          |
|                             | Set the WorkArounds connection option to 1. When Workarounds=1, calling any of the auto-generated keys methods listed above returns the value of the identity column regardless of the name or index of the column specified to the method. If multiple names or indexes are specified, the driver throws an exception indicating that multiple column names or indexes cannot be specified if connected to Microsoft SQL Server 7 or SQL Server 2000. |          |          |
|                             | The WorkArounds value causes the driver to support the previously unsupported methods.                                                                                                    |          |          |

| Change<br>Request<br>Number | Description and Workaround or Solution                                                                                                    | Found In | Fixed In |
|-----------------------------|----------------------------------------------------------------------------------------------------|----------|----------|
| CR290964                    | The manifest classpath for weblogic.jar no longer contains ant-contrib.jar. As a result, if you use ant-contrib tasks and get an error message such as "Could not load definitions from resource net/sf/antcontrib/antlib.xml. It could not be found", this means that ant-contrib.jar is not on the classpath. If you use WebLogic Server's setWLSEnv scripts, ant-contrib.jar is added to the classpath; however if you are using your own scripts that previously put weblogic.jar on the classpath, you need to update your scripts to put ant-contrib.jar on the classpath. | 10.0     | NA       |
|                             | Workaround or Solution:                                                                                                    |          |          |
|                             | Either add the standard distribution ant-contrib.jar to the classpath or add the one supplied with WebLogic Server:  BEA_HOME/modules/net.sf.antcontrib_1.0b2.0/lib/ant-contrib.jar                                                                                                    |          |          |
| CR293355                    | The default Ant version for the machine may cause incompatibilities.                                                                                                    | 10.0     |          |
|                             | Some older Ant installations on UNIX may create a file named /etc/ant.conf. This file points to the Ant installation to be used on the machine. Older installations of Ant do not contain all the features required by WebLogic Server.                                                                                                    |          |          |
|                             | This problem may be evident by errors such as:                                                                                                    |          |          |
|                             | ant -version                                                                                                    |          |          |
|                             | <pre>java.lang.NoClassDefFoundError: org/apache/tools/ant/launch/Launcher</pre>                                                                                                    |          |          |
|                             | Workaround or Solution:                                                                                                    |          |          |
|                             | Delete the /etc/ant.conf file, or use ant -noconfig.                                                                                                    |          |          |

| Change<br>Request<br>Number | Description and Workaround or Solution                                                                                                    | Found In | Fixed In |
|-----------------------------|----------------------------------------------------------------------------------------------------|----------|----------|
| CR312952                    | When you use the JarBuilder utility to build a client, you may receive an error like this:                                                                                                    | 10.0     | 10.3     |
|                             | Invalid implementation version between Ant core and Ant optional tasks.                                                                                                    |          |          |
|                             | This occurs because the resulting wlfullclient.jar includes<br>Ant classes that have a version number that is inconsistent with the<br>Ant version you have in your classpath.                                 |          |          |
|                             | Workaround or Solution:                                                                                                    |          |          |
|                             | Add ant.jar from your local Ant installation ahead of wlfullclient.jar in your client classpath. An alternative is to add the Ant module from the WLS installation ahead of wlfullclient.jar on the classpath: |          |          |
|                             | <pre>\$BEA_HOME/modules/org.apache.ant_1.6.5/lib/ant- all.jar</pre>                                                                                                    |          |          |
| CR323840                    | When you install version 3 of Smart Update on an existing BEA_HOME, and attempt to use it in command-line mode, an Unsupported product release error occurs and Smart Update exits.                            | 10.0     | 10.3     |
| CR363918                    | The Oracle ojbdc14.jar file has been changed to ojdbc6.jar, for use with JDK 5 or 6. As a result, any explicit references you make to ojdbc14.jar must be changed to ojdbc6.jar.                               | 10.3     |          |
| CR375831                    | Under Linux 5.0, when running an Ant script that uses wlappe, the following error occurs because Ant could not find the wlappe task or a class upon which it relies:                                           | 10.3     |          |
|                             | Could not create task or type of type: wlappc.                                                                                                    |          |          |
|                             | Workaround or solution:                                                                                                    |          |          |
|                             | Place the wlappc task into the build xml file, for example:                                                                                                    |          |          |
|                             | <pre><taskdef <="" classname="weblogic.ant.taskdefs.j2ee.Appc" name="wlappc" pre=""></taskdef></pre>                                                                                                    |          |          |